# Advanced クラスマイコンカーラリーの研究

研究者:小寺 晃士朗・天木 開士

# 1 はじめに

私たちが一年生の時から行ってきたマイコン カーラリーを通して、Advanced 部門・Camera 部 門の車体の改善・改良を行った。

### 2 研究の内容

Advanced 部門では今まで使用していた車体の 機構をアッカーマン機構に改良を行った。

Camera 部門ではルール変更に従って以前まで 使用していた車体の改良を行った。

### 3 研究過程

~5 月 :機構の理解と図面製作 、6 月 :図面をもとに削り出し組み立て 月 :県大会に向けた調整 月 :JMCR 岐阜県大会 、10 月:東海大会に向けての改善 月 :JMCR 東海地区大会 、1 月:資料の整理と発表

# 4 研究の成果

Advanced 部門

(1) Auto Cad・Cut 2D を使用しての製作 4 月から Auto Cad を使用し、設計を行ってき た図面から Cut 2D を使用してジュラルミン板 やカーボン板などから削り出すことができた。

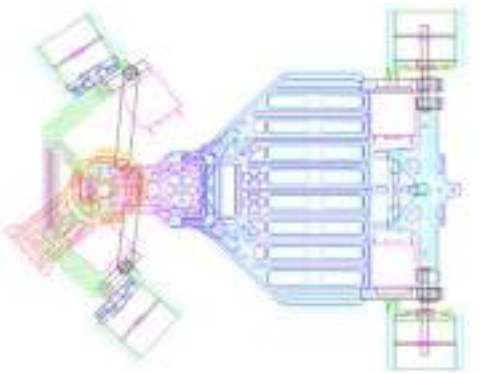

Auto Cad で製作した図面

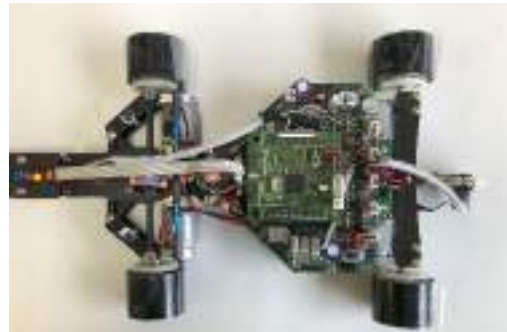

Cut 2D を使用し具現化

(2)カーブ・車線変更での変化 アッカーマン機構車体の特徴としてカーブが 曲がりやすいというものがある。今回製作を 行ったアッカーマン機構の車体もカーブで滑 らず、内側を走ることができた。 車線変更では今まで使用していた車体と比べ、 浅い角度で曲がることができた。 クランクでは、今までの車体と比較しスムーズ に曲がりきることができた。

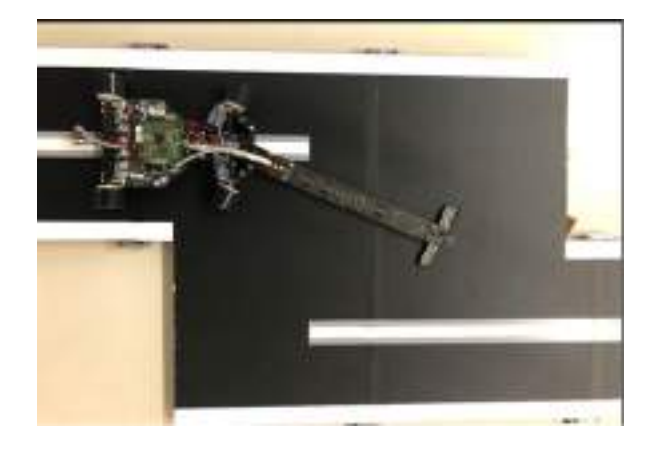

(3) 大会結果

 8 月 9 日 小寺 晃士朗 県大会 9 位 天木開士 県大会 6 位

 11 月 11 日 小寺 晃士朗 東海大会 17位 天木開士 東海大会 5 位

Camera 部門

(1) ルールにあった今よりも大きい基板を 搭載できる車体の制作 去年の東海大会では、使用していた基板がルー ル上のものではなかったため、優勝ができたも のの全国大会に出場することができなかった。 そのため、大会に正規出場ができるように、新 しい基板を搭載できる車体を、設計・制作した。

(2) 棒を使用してカメラがサーボモーターと 一緒に動く車体の制作

新しいルールでは、以前まで許可されていなか った「カメラが動く車体」の使用が許可された ため、新しいことに挑戦すべく、カメラがサー ボモーターと一緒に動く車体の設計を行った。

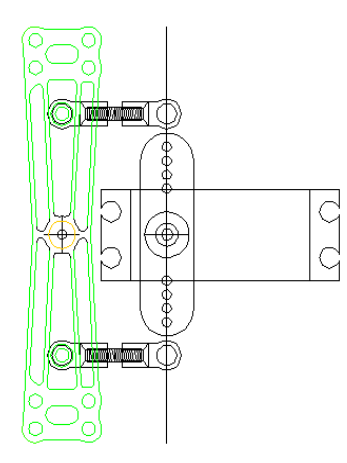

### 作成した図面

(3)シャフトを使用したサーボモーターと 一緒に動く車体の制作

棒を使用した車は、却下されたので、次にシャ フトを使用してカメラを動かせられる車体の 設計をしました。

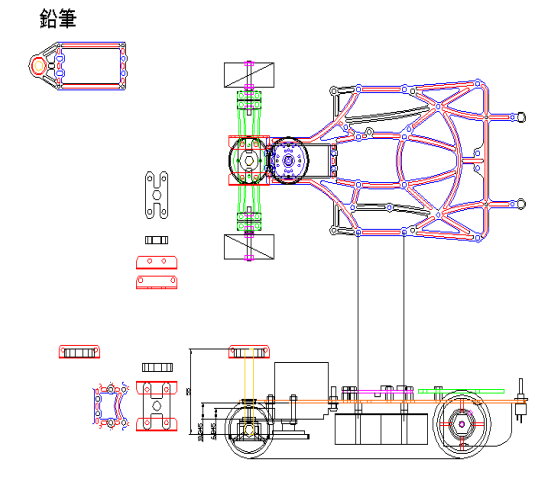

作成した図面

(4)カメラが動く車体の基礎を生かして、 カメラが動かない車体を制作

度重なるルール変更で、最初に設計・制作した 車体も使用できないことになったため、カメラ が動く車の基礎を生かしてカメラが動かない 車の設計・制作を行いました。

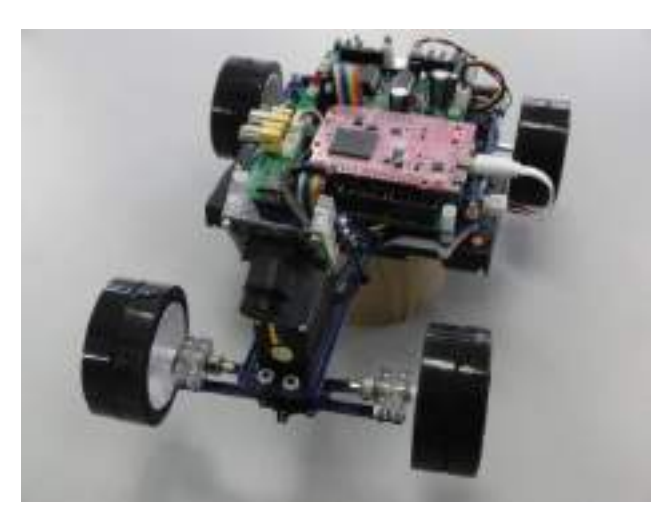

最終的に完成した車体

# 5 まとめ

Advance 部門

今までの車体から大きく改良を行いアッカー マン機構へと変更を行った。

今まで使用してきたソフトなどを使用し、0から 完成させることができた。県大会などでも成果を 残すことができた

Camera 部門

新しいルールの決定によって、使用できなくな った車体を修正し、カメラが動く車も制作した。 その後のルールの変更に合わせて、ルールに合っ た車体の基礎も定着させることができた

# 6 チームの感想

【小寺 晃士朗】

一から新たなものを作ることはわからないこ とも多く、時間もかかり大変なことも多かったが、 車体を完成したときの達成感や県大会・東海大会 などで成果を出せることに喜びを感じ取り組む ことができた。また、新たなものを作るときは問 題点に対しての改善と根気強さが大切だと感じ た。

【天木 開士】

車体を作るにあたって、失敗することやつまず く事もありましたが、作成した車体が動いた時の 喜びは、格別でした。

結果は自分の思うようには出なかったですが、新 しいことにチャレンジできた経験はとても貴重 なものだと実感しました。

# Basic class マイコンカーの製作

研究者 早野 晃生

アメリカ しょうしょう しゅうしょう しゅうしょう しゅうしょう しゅうしょう しゅうしょく しゅうしょう しゅうしょう しゅうしょう しゅうしょく しゅうしょく しゅうしゅうしょう

三宅 航生

# 1 はじめに

私たちが3年間学習してきたことを、生かすこ とができることに加え、新たな分野に踏み出すこ とで、新たな知識を蓄えるため課題研究を行った。

### 2 研究の内容

Basic クラスのマイコンカーを受け継ぎ、その マイコンカーのプログラムや車体を改良し、より 速くタイムを縮めることを目指す。また、大会に おいて上位入賞、優勝を目標とし、研究に取り組 む。

### 3 研究過程

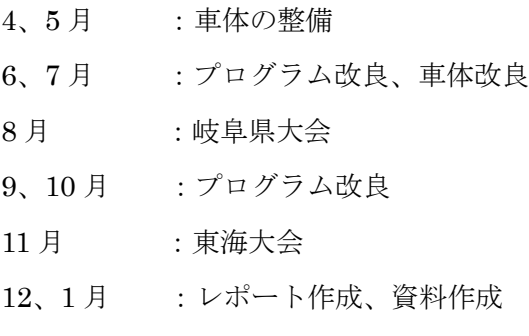

### 4 研究の成果

# (1)マイコンカーの車体について

先輩から受け継いだ車体を使用し、メンテナン ス、改良をしていった。

Basic チームは全員、3DCAD を使用し各々タイ ヤを設計し、3D プリンタでタイヤを制作した。ま た、車体によって構造が少しずつ違ったり、サー ボの値、モーターの強さも違っていたため一人一 人がそれぞれ個性のある車体を改良した。

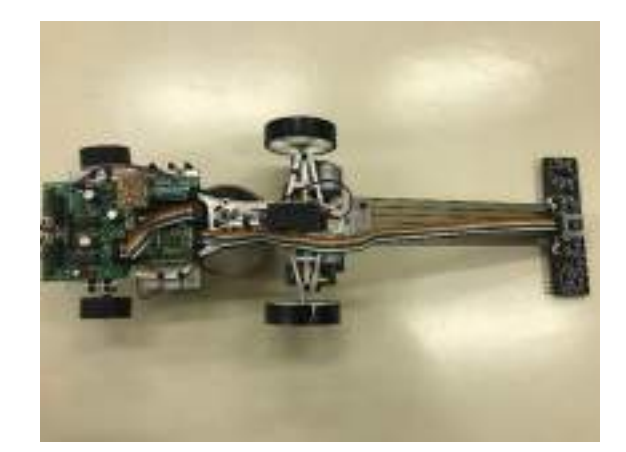

図1マイコンカー

# (2)各大会成績 岐阜県大会 3 位 三宅 航生 8 位 坂 直郁 9 位 早野 晃生

8 月 9 日(金)

った。

会場 : 大垣工業高等学校

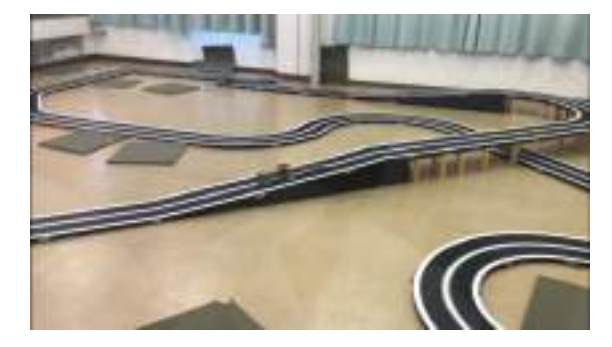

# 図2岐阜県大会

東海大会 22 位 三宅 航生 11 月 10 日(日) 会場 : 可児工業高等学校 岐阜県大会では全員完走し入賞を果たすこと ができた。しかし東海大会では、一人しか完走 せず、順位も課題の多く残るものとなってしま

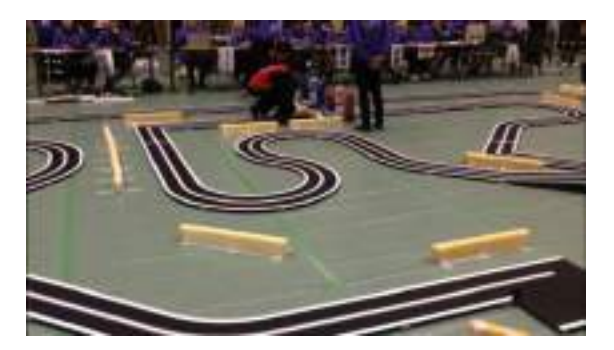

図3東海大会

# (3)プログラムについて

プログラムは元となったプログラムは同じで すが、車体によって合うプログラムと合わないプ ログラムがあった。

今年度、元となったプログラムに追加したプロ グラムは大きく分けて2つある。

①自動停止プログラム

②EEP-ROM 基盤を使用したログを記録する ことができるプログラム

### ①について

自動停止プログラムは、センサがすべて反応し ている状態がプログラムで定めた秒数続いた らモーターの値を0、ハンドルの値も0に設定 するもので、コースアウトした際に設定した秒 数センサが反応したら停止させるプログラム です。

### ②について

EEP-ROM 基盤を使用したログを記録するこ とができるプログラムは、EEP-ROM 基盤を使 用し、車体をコースで走らせた際に、細かいパ ターンの変化やセンサの変化、さらにはモータ ーの値までを記録してパソコンに出力し、目測 では確認できなかった細かい変化を見つけ、改 良するためのプログラムです。

# 5 まとめ

Basic クラスマイコンカーの製作を通して、ま ず、全員が大会において一度は完走し、さらに入 賞を果たすことができたことが成果として挙げ られる。また、一人一人が車体のタイヤを制作し、 車体のメンテナンス、さらにプログラム改良が一 人でできるようになったことも挙げられる。しか しその反面、大会において完走しきれなかったこ とや、調整に時間がかかりすぎることなどの、課 題も残る結果となった。

### 6 チームの感想

【早野 晃生】

失敗も成功も含めて、自分の力にすることができ たのでこの力を将来に生かせるようにしておき たいです。

### 【坂 直郁】

様々なプログラムを扱ったことでプログラムに 対する理解力を高めることができました。また、 モノづくりの厳しさと大切さを学ぶことができ ました。

【三宅 航生】

初めてやることで始めは戸惑いましたが、自分の スキルが磨けたので良かったです。

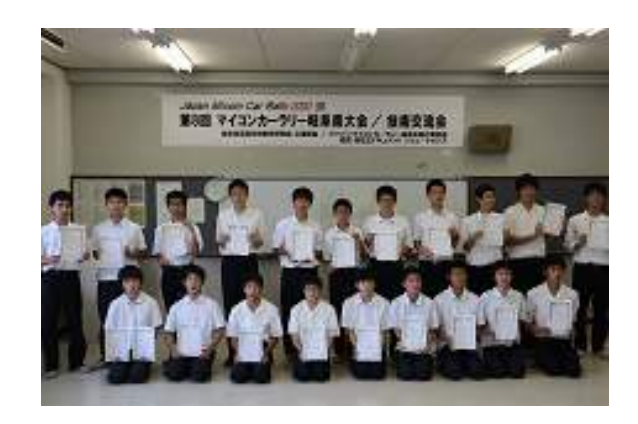

# ロボトレーサの開発・改善

研究者:山岸 蓮弥、小池 正基 大橋 裕斗、桐山 大司

# 1 はじめに

情報技術部で取り組んできたロボトレース競 技に出場するための車体開発についてさらに研 究し、より高性能な車体を作ることを目的として 研究を行った。

### 2 ロボトレース競技について

ロボトレース競技は、黒い床に引かれた白い ライン (1 周 60m 以下)の周回コースをできるだ け速く走ることを競うものである。コースには カーブやスラローム、クロスラインなどがあ り、それらをうまく走行し完走しなければなら ない。また、曲率が変化するところにマーカー が設置されており、それにより直線やカーブの 曲率を認識することができる。スタートやゴー ルにはそれぞれスタートマーカーとゴールマー カーがあり、それでスタートとゴールを認識 し、走行を行う。大会では 3 分間に 3 回走らせ ることができ、その中でコースの形状に合わせ て適切な走行ができることが推奨される。

コースの形状に合わせて走行するためには、 区画ごとの長さやカーブの曲率などを知る必要 がある。そこで 1 走目にエンコーダを用いて、 マーカー毎の距離や曲率、カーブの半径など必 要な情報を記録する。

2 走目からは、1 走目に記録した情報をもと に、直線や大きいカーブの場合は速度を上げ、 カーブの直前にはブレーキをかける。カーブの 角度によって細かく速度を設定することで、1 走 目よりも速く、効率の良い走行をさせることが できる。

### 3 研究の内容

### (1)新車体の設計

モーターの制御を行う基板が過負荷により壊 れてしまうことと、モーターに定格 6V 以上の電 圧を加えるため、自作の基板を追加してモーター 制御基板の増設を行った。

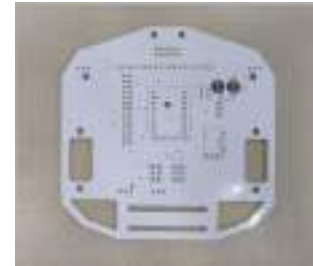

図1 追加した基板

カーボンでシャーシ(車体のフレーム)を切り 出し、その上に基板やモーターを置く形で車体を 製作した。シャーシを骨組みだけのもの(厚さ 1.5 ㎜)と、素材は同じだが厚さが薄いもので作り分 けた(厚さ 1.2 ㎜)。

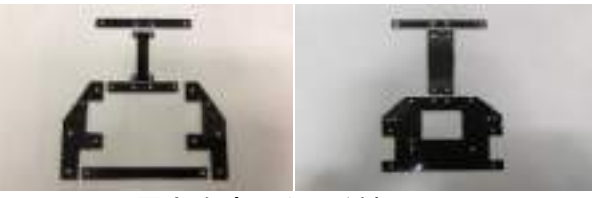

図 2 厚さを変えた 2 種類のシャーシ

マイコン基板は VS—WRC103LV を、センサ基 板は VS—IX010 を使用した。

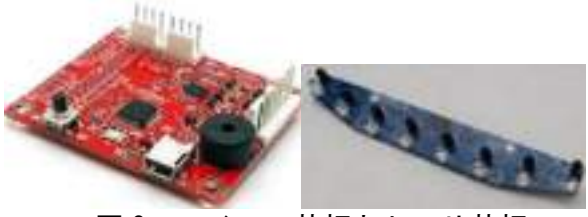

図 3 マイコン基板とセンサ基板

### (2)シリコンタイヤの製作

今まではシリコンシートを使ったタイヤを 使っていたが、摩擦力と耐久性の向上を図 り、シリコンタイヤを作ることにした。 シリコンタイヤは、液化シリコンに希釈 材、硬化剤を混ぜ、型に流し込むことで製作 する。

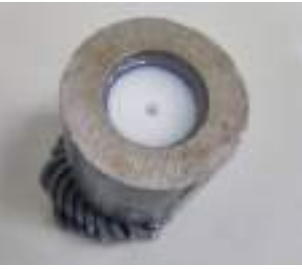

図4 製作中のタイヤ

シリコンタイヤを作る際に必要な金型は、機 械科の先生にお願いし、旋盤で製作した。 シリコンタイヤを製作する際、いくつかの 寸法でタイヤを作り、比較実験することにし た。その中で最もよかったものが、横幅 15mm、厚さ 1mm、内径 26mm のものである。

# (3)プログラムの改良

①ライン追従制御

ロボトレーサは、ラインに追従するためのプ ログラムを PD 制御で処理している。

センサで読んだ白線が車体の中心からどれだ け離れているか計算し、白線が中心に近ければ 弱く、遠ければ強くモーターが回転し、左右の 回転差でラインを追従する。

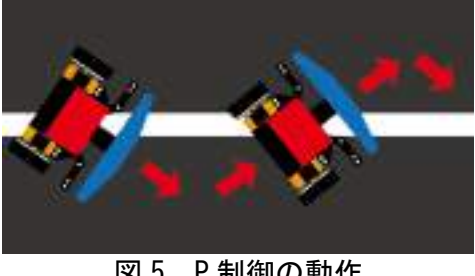

図 5 P 制御の動作

P 制御だけでは、車体が中央に近づく勢いが強 すぎて、車体が左右に揺れてしまう。

PD 制御を使用することにより、ラインに近づ く勢いを調整することで、ライン中央に沿って 走ることが可能となった。

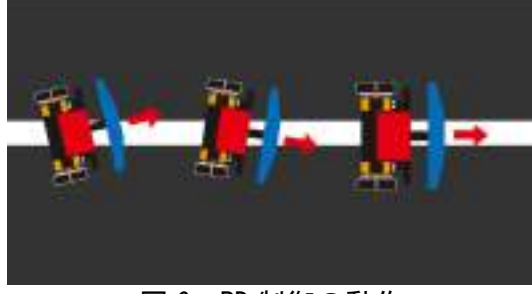

図 6 PD 制御の動作

②クロスライン処理、マーカーセンサ処理 コース上で線が直交する場所をクロスライ ンと呼び、マーカーとの誤検知をできるだけ 減らすために専用の処理を改良した。また、 競技規格でクロスラインは90+5°まで傾くこ とがある。そこで、マーカーセンサの読み取 り制御を変更し、クロスラインが少し傾いて いても、誤検知をしないようにした。

# ③角速度フィードバック制御

今までのライン追従制御では、トレーサ前 面の 8 連センサのみを使って制御していた が、そこにエンコーダを使った角速度フィー ドバックを追加した。左右の回転数を確認し ながら制御を行えるため、全体的に走行を安 定させることができた。

### 4 研究の成果

### (1) 新車体の設計

骨組みだけのものではパーツを切り分けて

無駄な部分を省くことで、シャーシを軽く作 ることができた。素材の厚さが薄いもので も、正常に走行できた。

### (2) シリコンタイヤの製作

シリコンタイヤの製作は難しく、さらに摩擦も シリコンシートに比べて発揮されなかったため、 これからもシリコンシートタイヤを使うことに した。

### (3) プログラムの改良

 クロスライン処理での誤検知が減った。加 減速処理をするときの速度の目標値をより細 かく、正確に指定できるようになり、滑らか な加減速ができるようになった。角速度フィ ードバックにより、ライン追従性が上がっ た。

### 5 大会出場

- 2019 年度マイクロマウス関西地区大会(7/1) ロボトレース競技 6 位、8 位、13 位
- 第34回マイクロマウス中部地区初級者大会 (9/1) ロボトレース競技 準優勝、3 位
- 第40回全日本マイクロマウス大会 (12/1) ロボトレース競技 22 位、50 位、51 位、56 位

# 6 チームの感想

【 山岸 蓮弥 】

今回の研究から、より良い車体やプログラム を作ることができたのでよかった。また、大会 で他の高校の人や大学生からいろいろな刺激 を受けた事がとても良い経験だった。

【 小池 正基 】

 この研究を通して、より速いロボトレーサを 作ることができた。この研究を通して、金属加 工や車体設計、プログラミングなど、幅広い技 術を学ぶことができたので、大学でも生かして いきたい。

### 【 大橋 裕斗 】

課題研究を通して、ものづくりの大変さを知る ことが出来た。1 から車体を製作したことで設計 すること、加工すること等の難しさを知ることが できた。

【 桐山 大司 】

 自分で制作したものをプログラムで制御す るという貴重な経験ができた。プログラムはと ても難しかったが、望む動作をした時には大き な達成感が得られた。

# 非接触 IC カードと Raspberry Pi を用いたシステムの構築

研究者:後藤 太聖・宮川 託実

# 1 はじめに

 Raspberry Pi と非接触 IC カードについて知り 理解を深めると同時に、システムを構築すること を目的として研究を行った。

本研究ではサーボモータで鍵を制御するシス テムと入退出管理システムの 2 つを構築した。ま た、非接触 IC カードは FeliCa を用いた。 FeliCa とは、Sony が開発した非接触 IC カードの技術方 式及び登録商標の名前である。以下、非接触カー ドを FeliCa とする。

# 2 研究内容

本研究では、FeliCa の ID を読み取る機器であ る PaSoRi とシングルボードコンピュータである Raspberry Pi を用いて、FeliCa の固有 ID 読み取 り、サーボモータの制御、入退室のデータベース 化に取り組んだ。

### (1) FeliCa の読み取り

Raspberry Pi と PaSoRi を USB で接続し、nfcpy PythonModule をインストールして、FeliCa をか ざすことで固有 ID を読み取るようにした。

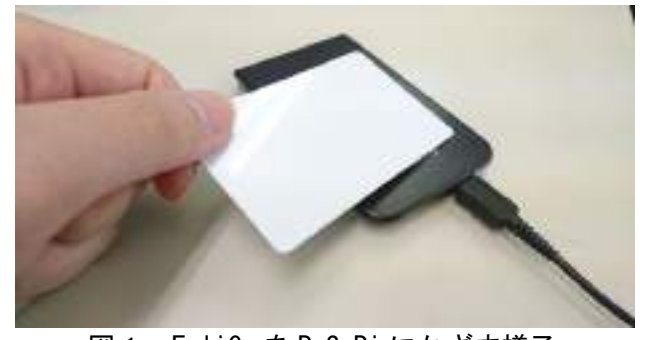

図1 FeliCa を PaSoRi にかざす様子

FeliCa には製造時 IC チップに記録されている

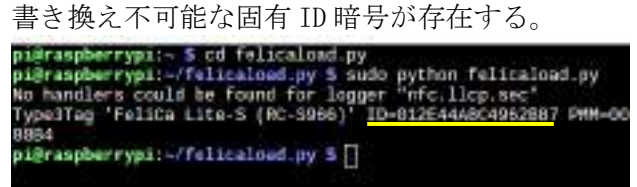

### 図2 ID 読み取り成功画面

図2の下線のように 16 桁の英数字で表されて いるものが ID である。

# (2) サーボモータによる鍵の制御

読み取り成功した ID を、事前に登録されてい る ID であるかを判断し、一致すれば FeliCa に登 録した名前の「Ogaki Taro」がターミナルに表示 され、サーボモータが動き、施錠、開錠されるプ ログラムを Python で作成した。また、読み取った

ID が登録したものと違う場合、「Not Authorized」 と表示されるようにした。(図3)

Locker>>Waiting Card.. handlers could be found for logger "nfc.Ilcp.sec" ocker>>Auth Not Authorized Locker>>Waiting Card...<br>No handlers could be found for logger "nfc.llcp.sec" Locker>>Auth OK: Ogaki.Taro

### 図3 FeliCa を読み取った結果 (上:未登録 下:登録済)

 次に、Raspberry Pi でサーボモータを制御させ るために Raspberry Pi についている GPIO ピンを 用いた。

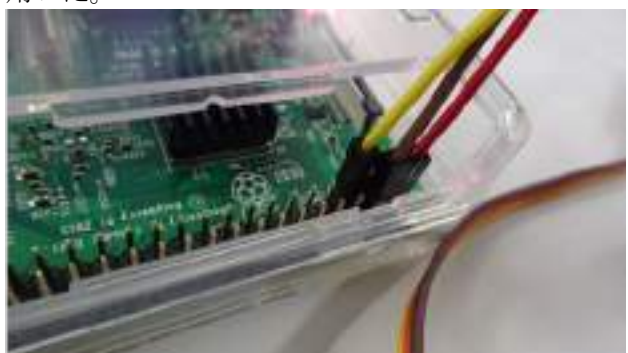

図4 Raspberry Pi の GPIO に接続した様子 (3) SQLite について

SQLite は、小型で処理が速く、使用者一人のみ で問題解決ができ、機能性の高いリレーショナル データベースである。

今回は、Python で SQLite のデータベースを作 成した。テーブル内のカラムに、レコードとして、 生徒の氏名、ID、時間、生徒の状況(「入室」また は「退室」)を格納したデータベースを作成した。<br>|| inget situal

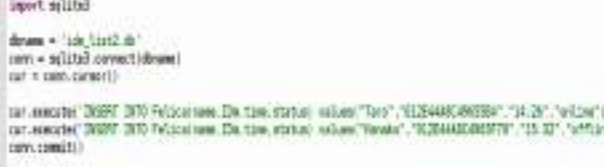

cut.class() an al mass

# 図5 SQLite のデータベース作成プログラム (4) 入退室管理システムの構築

FeliCa を PaSoRi にかざすと、入退室した生徒 の氏名、入退室した時間と状況を管理できるプロ グラムを Python で作成した。このプログラムで は、テーブル内において、事前に登録されている 生徒の状況が、「入室」である場合、FeliCa をか ざすと「退室」に変更され、「退室」である場合、 「入室」に変更される。また、それぞれ入室した 時間、退室した時間が記録される。

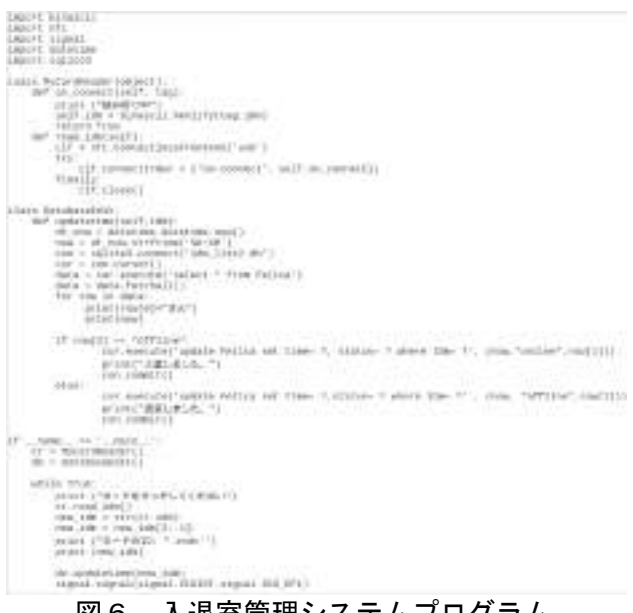

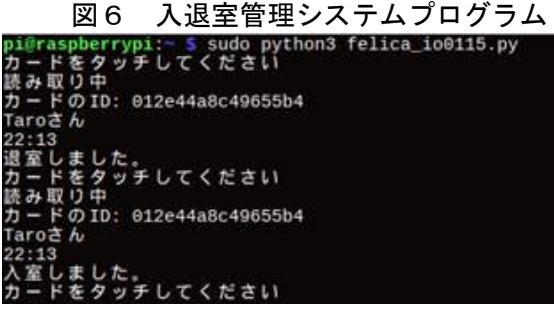

図7 実行画面

### 3 研究過程

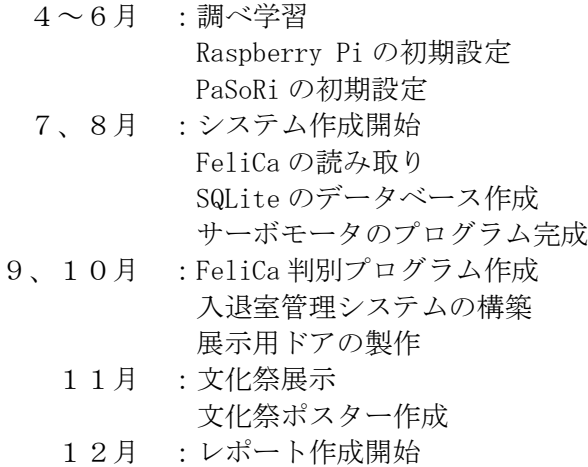

1月 :資料の作成と発表

### 4 研究成果

### (1) PaSoRi で FeliCa の読み取り

Raspberry Pi での初期設定や Python、nfcpy な どのインストールの方法をインターネットで調 べ参考にすることで、FeliCa の読み取りに成功し た。自力でこのプログラムを作成するのは大変難 しいことだということが分かった。

### (2) Raspberry Pi でサーボモータの制御

Raspberry Pi の GPIO ピンには、それぞれに役 割があり、理解することができた。また、モータ

ーに関する知識も学ぶことができた。今回の制御 では、パルス幅の高さを変える PWM と、パルス信 号のオンオフの比率を変更するデューティー比 の 2 つを理解し制御できた。

#### (3) SQLite のデータベースの制御

テーブルに格納されているデータを更新する ために、Python のプログラム内で SQL の update 文を用いた。結果、テーブルが更新され、入退室 管理をすることができた。

### 5 課題

サーボモータによる鍵の制御での課題は、まだ 実用的なレベルではないというところである。ス マートフォンなどの他種デバイスとの連動を実 現するべきだ。

また、SQLite のデータベース作成の課題は、現 在のデータベースの表示画面は少し見にくいと いうところである。そこを修正して見やすくする べきだ。

# 6 チームの感想と反省

【後藤 太聖】

 $\vert$ 

4~6 月の間は Raspberry Pi と FeliCa について 知識を深め、自分のやってみたい研究内容を探し た。その時に、Raspberry Pi にはできることが数 多くあるということを知り、その時はどんなもの を作ろうかと少し楽しみながら考えていたが、 Raspberry Pi 内でシステムを作るには Python が 欠かせないということを知り、言語の習得に対し て少々不安が生まれた。ところが、構文が意外と

シンプルで分かりや すく、プログラムを完 成させることができ た。本研究でできた経 験は良いものだと思 った。

【宮川 託実】

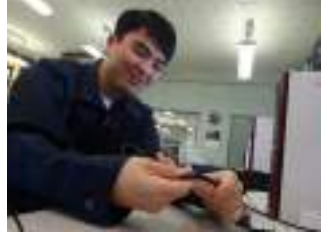

Python や SQLite を初めて使用したため、いく つものエラーメッセージの解読に苦戦したが、調 べ学習を行ったことや担当の先生に、わからない ことを教えていただき、多くの問題点を解決しな がら研究を進めることができた。また、SQLite の データベースの作成は非常に簡易ではあったが、 Python との接続が上手くできず少々時間を費や しすぎてしまったため、さらに、Python と SQLite について学ばなければならないと実感した。本研

究では、 FeliCa と Raspberry Pi の仕組み などを学び、理解を深 めることができ、研究 で得たことを今後の人 生でも生かしていきた いと思った。

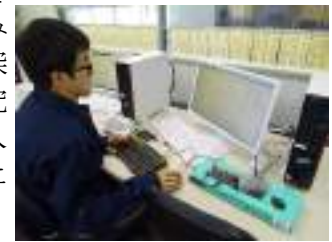

# 情報技術科 PR 活動

研究者:北嶋 遥、森 星也、森 優貴

### 1 はじめに

中学生に対して来年度の情報技術工学科を PR するポスターや動画、アニメーションを制作した。 新しく生まれ変わる情報技術工学科について興 味をもってもらい、より多くの新入生が入ってく れるような PR をすることが目的である。

### 2 研究内容

### (1) ポスター作成

夏休みの高校説明会や 10 月の中学生 1 日入学 などで掲示する、学科の PR をするポスターを作 成した。また、自らの実力を伸ばすためにポスタ ーコンクールの応募作品も作成した。

作成には ibisPaint というアプリケーションを 使用した。フィルター加工や、エフェクトを使う ことができ、通常のイラストが明るく、鮮やかに 作成することができた。

#### (2)動画制作

夏休みの高校説明会に参加した中学生に情報 技術工学科について興味を持ってもらえるよう に情報技術科の 3 年生を対象としたインタビュー 動画を制作した。高校生の生の声を聞くことがで き、実際の映像を見たり実体験を聞いたりしなが ら学科の概要を知ることができるため、より印象 に残りやすいと考えた。

### (3)アニメーション制作

10 月の中学生1日入学に参加する中学生に対 して、情報技術工学科の PR を行うアニメーショ ン「THE LIFE」を制作した。物語の内容は、情報 技術工学科に入学した情報系大学への進学を目 指す女子生徒と、IT 企業への就職を目指す男子生 徒がそれぞれの苦難を乗り越え夢を叶えること ができたというものである。Official 髭男 dism 様の「宿命」という楽曲を使用させて頂き、それ にあわせたアニメーションを制作した。制作はシ ナリオ考案、絵コンテ、線画、配色、編集、修正 の順で行った。

### 3 研究過程

- 4月~ 計画書の作成、 コンクールへ向けた作品の作成 高校説明会で公開する動画の構成 6月~ アニメーションの構想·楽曲決め 動画の方針決定 ポスター作成・キャラクターデザイン 絵コンテの作成
- 7月~ 動画の撮影・編集

アニメーションの制作

- 10月~ アニメーションの細部確認
- 11月~ 文化祭に向けたポスターの作成
- 12月~ レポートの作成
- 1月~ 資料の作成と発表

### 4 研究成果

### (1)ポスター

コンクールや、情報技術科の PR に向けたポス ターを作成した。ポスターはコンポジション(構 図や構成)、文字の大きさや位置などで見え方や 伝わり方が変わるのだと理解した。

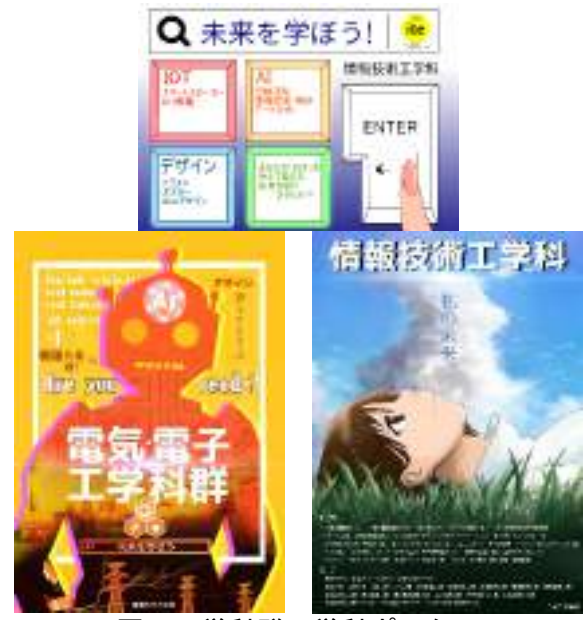

図1 学科群・学科ポスター

ポスターコンクールの結果として、日本国際 ポスター美術館主催 第 18 回全国高校生ポスタ ーコンクール/テーマ「祭」では入選、愛知県印 刷工業組合主催 第 10 回ポスターグランプリ/テ ーマ「輪」では特別賞・岐阜県教育委員会賞を 受賞することができた。

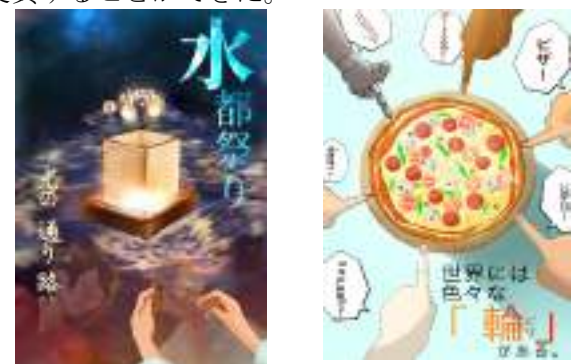

図2 入選・特別賞を受賞した作品

# (2)インタビュー動画

当初、プレゼン動画を制作した。しかし、最初 に制作した動画は情報量が多く、効果的な動画と は言えなかった。そこでインタビュー動画に路線 変更をすることにした。

編集では、Adobe Premiere Pro CC 2018 を使用 し、高校説明会を訪れる中学生に対して公開する 動画を制作した。内容は情報技術部の活動、課題 研究、デザインの学習やセンター入試の対応もで きるということである。親近感を覚えてもらうた めに学年と氏名のほかに、出身中学校のテロップ を画面右側に挿入した。

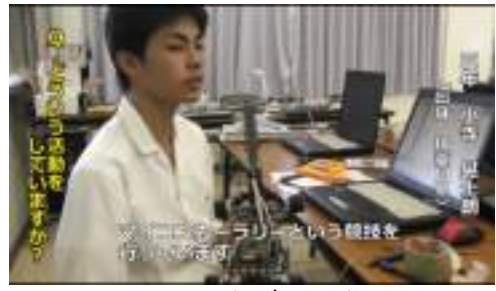

図3 インタビュー動画

# (3)アニメーション「THE LIFE」

全てを1から考案し作画枚数 468 枚、2 分 19 秒 の完全オリジナルアニメーションが完成した。

シナリオを考案する際、情報技術工学科の魅力 や日常を伝えつつ、自分の力で夢を叶える物語に したいと考えた。学科 PR ではあるが、夢は自分の 力で叶えるということを強調したかった。また、 情報技術工学科への入学は、夢を叶えるための路 の途中であり、「THE LIFE」には自分の人生をどう 歩むか考えて欲しいという想いを込めた。

編集には、Adobe After Effects CC 2018 を使 用し、作画を終えたものから順に編集を行った。 他にも光や降雪などのエフェクトの追加、3D 機能 を利用した編集も行った。

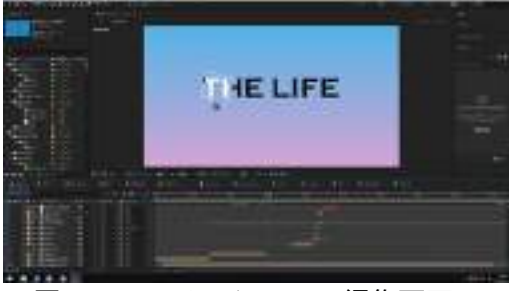

### 図4 アニメーションの編集画面

無事に完成し中学生1日入学の時に公開する ことができた。その後、先生方やクラスメイトか らの意見を参考に表現や人物の動きなどの修正、 シーンの追加などを行い、文化祭展示用のアニメ ーションを制作した。

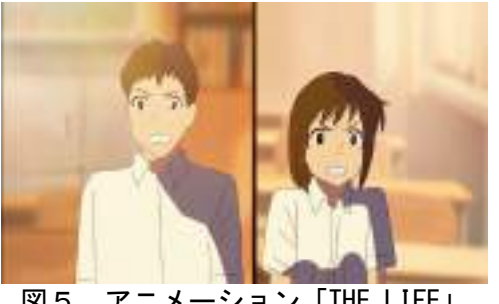

図5 アニメーション「THE LIFE」

### 5 考察

今回の研究ではポスターの作成や動画の編集 など、研究者それぞれの得意な分野を生かした PR 活動ができた。一方で、それぞれが独立したこと をしていたために、知識に偏りができてしまった ことが反省点である。

### 6 まとめ

### (1)成果

情報技術科の PR というテーマのもと、動画や アニメーションの制作や、ポスターの作成など 様々な方法で PR 活動を行うことができた。

アニメーションを上映した際は、興味を持ち、 見入っている中学生の姿もあり、その後のアンケ ートにアニメーションについて学びたいと回答 してくれた中学生もいた。

#### (2)課題

ポスターを作る際に、誰に向けたポスターなの かを明確にしていなかったことで何度も指摘を 受けた。インタビュー動画では、見やすい構図が まだわかっていない。これらのことはとても重要 だが、今回の研究では疎かにしてしまった。誰に 向けてどんな作品を作るのかを最初に設定する こと、誰にでも見やすい表現をすることを意識し て作品を作ることが課題である。

# 7 感想

### [北嶋 遥]

アニメーション制作は初めてなので、しっかり 完成させられるか不安だったが、チームで協力し て形に出来たので良かった。自分の役割を果たし、 楽しみながら作成することができ、達成感があっ

# [森 星也]

た。

今回、アニメーションやポスターを作ってみて、 一人では何もできないと実感した。いろいろな作 品を完成してみて、この課題研究を通して学んだ 技術と知識を自分の将来にいかしていきたいと 思った。

### [森 優貴]

 動画やアニメーションの制作の知識がない状 態からのスタートでとても苦労したが、貴重な体 験だったため楽しくでき、達成感があった。

# FPGA による迷路ゲーム器の製作

研究者:伊藤 伸

伊東 巧成

# 1 はじめに

今回の研究における達成目標は、FPGA を使って 2D と 3D の両方での迷路ゲーム制御回路を製作す ることだ。迷路ゲームを製作するにあたっては、 他にないオリジナリティ溢れた要素を取り入れ て製作することで、FPGA への理解を深め、技術習 得をすることを目的として研究を進めた。

### 2 研究内容

本研究では、FPGA と VHDL 言語を利用して、 モニタ画面に出力される迷路ゲーム器の製作を した。リセットするごとに乱数によって新しい迷 路パターンが生成され、さらにキャラクタの目線 に立ってゲームが出来る機能を実装した。

図 1 は今回使用した FPGA ボードで、どちらも Xilinx Spartan-3E やスイッチ、LED、画像出力 用の VGA 端子があり、研究を進める中で容量が 多い右のものに移行した。

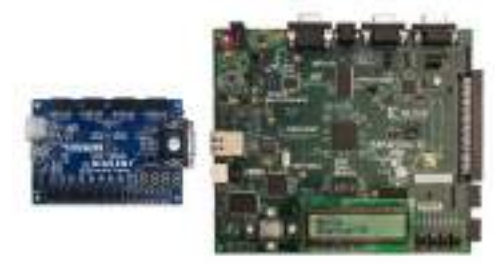

図1 2つの FPGA ボード

FPGA とは、ユーザーがハードウェア記述言語 を使って動作をプログラムできる論理回路の集 まり(集積回路)である。

VHDL とは、そのハードウェア記述言語の1つ であり、それを用いてスイッチの入力、迷路の画 像の描画、キャラクタの移動等をプログラムした。

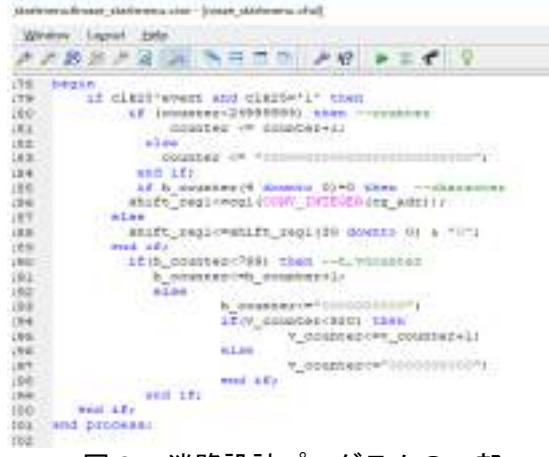

### 3 研究過程

- 4月 VHDL 基礎学習 一年の到達目標設定
- 5月 部品の発注 画面表示の技術習得
- 6月 基本迷路画面の出力
- 7月 キャラクタの作成 ボタンに対応したプログラムの作成 試作版の迷路パターン設計 迷路の自動攻略プログラムの作成
- 8月 新しい迷路設計プログラムの作成改良 迷路の 3D 表示プログラムの作成 ストップウォッチプログラムの作成
- 9月 迷路を文化祭発表用に調整 迷路の自動生成プログラムの作成 キャラクタの移動方法の改良 リセットボタンの実装 ゴール判定実装 スタートメニュー実装
- 10 月 ゴール後の再スタート機能実装 操作用コントローラ作成
- 11 月 文化祭展示用ポスター作成
- 12 月 レポート作成
- 1月 資料の作成と発表

### 4 研究成果

### (1)迷路の自動生成

製作当初は迷路のパターンをデータとして与 えていたが、スタートメニューを表示した時には 迷路が自動的に生成されるようにした。迷路をク リアした後や、途中で迷路脱出を断念しリセット ボタンを押した場合でも、違う迷路が生成される。

自動生成の方法は次のとおりで、まず、すべて のますの四方を壁に初期化し、壁を掘り進めるよ うに道を生成していく。掘り進める方向は乱数を 用いて決定されるため、二度として同じ迷路が生 成されることはない。また、迷路の自動生成にお いてループや使われない領域が出ないように条 件を設定し、スタートからゴールへの最短経路が 1通りだけ存在する迷路を生成するように工夫 した。

図2 迷路設計プログラムの一部

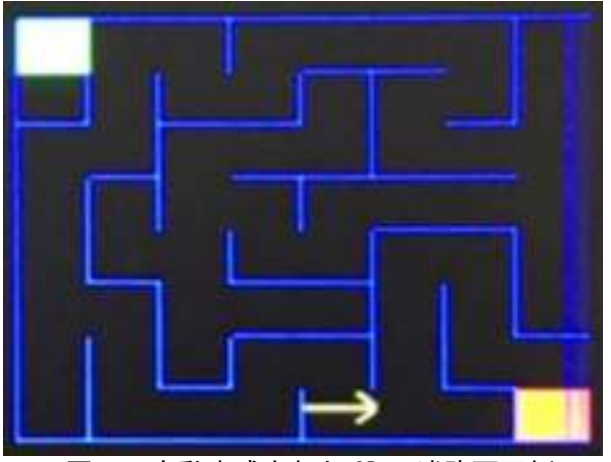

図3 自動生成された 2D の迷路画面例

### (2)迷路の自動攻略

設定されたボタンを ON にすることで、自動で 迷路を攻略するようにした。自動生成された迷路 をコピーし、行き止まりを塗りつぶすことで、ス タートからゴールまでの最短経路を生成してい る。その最短経路を元にキャラクタを動かし、ほ んの数秒でクリアする。

# (3)2D と 3D 両方の同時画面表示

画面上に 2D と 3D で両方の迷路が表示される ようにした。3D では、キャラクタの目線に立って いるかのような一人称視点で表示される。キャラ クタがいる周りのマスの情報を元に、立体的に見 えるように線を描画している。

右上には、迷路とキャラクタを上から見ているよ うな俯瞰視点での迷路が表示されており、3D・2D どちらのキャラクタも同期して動くようになっ ている。2D での迷路表示は、キャラクタが通った 道のみを表示することもできるようにし、ゲーム 性を高めた。

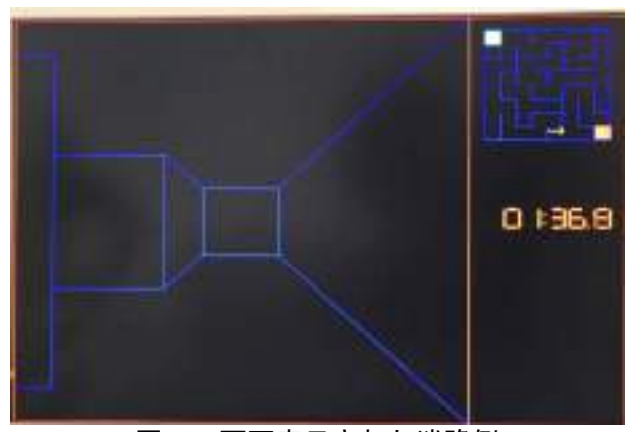

### 図4 画面表示された迷路例

(4) コントローラでの操作

市販のモニタ台を改造して押しボタンを取り 付けて、FPGA で表示された迷路のスタート、リ セット、そしてキャラクタの操作をできるように

した。ボタンに使用するリミットスイッチにリー ド線をはんだ付けし、ボードに付いている拡張端 子のピンヘッダーと接続することで、FPGA にボ タンが押されたことを知らせることができる。

また、電子ブザーを利用した効果音効果音発生 回路を製作し、これも FPGA ボードの拡張端子に 接続し、ボタンを押したときの反応音が出るよう にした。

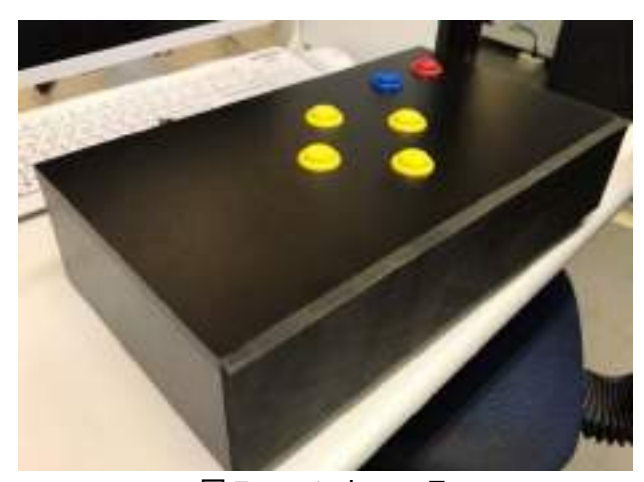

図5 コントローラ

### 5 考察

今回の製作では、当初ボタンを押してキャラク タを迷路上で動かすとき、少しの押し込みでも2 回同じ行動を繰り返してしまうチャタリングと いう現象が起きていた。その対処として、自己保 持回路を用いて、ボタンの1度の押し込みに対し て1度しか反応しないようにすることができた。

しかし、まだ改良したい点もある。迷路の途中 にカギなどのアイテムを配置し、カギを拾うこと でゴールできるようにするなど、さらに発展的な 機能を実装することでゲーム性を高めたい。

#### 6 まとめ

#### (1)成果

今回の研究では迷路ゲーム器の製作を通じて FPGA や VHDL への理解を深め、技術を習得す ることができた。

3D での迷路表示と2D でのミニマップ表示を 行うことで、臨場感のあるゲームにすることがで きた。また、迷路の自動生成と自動攻略の実装に 成功した。コントローラを製作することで、加工 技術を高めるとともにゲームにおける操作性を 高めることができた。

# (2)課題

チャタリングを解消したことでボタンの長押 しによる連続移動機能が実装できなくなってし まった。ゲーム性を高めることを目標としていた ので機会があれば改善したい。

# FPGA によるピンポンシミュレータの製作

# 1 はじめに

本研究における達成目標は2つあった。

1つは文化祭までにピンポンシミュレータと して、基本的な動作をするものを製作し、来場者 に楽しんでもらうことである。

もう1つは文化祭後にプログラムを発展させ、 様々なゲーム的要素を追加したオリジナルのピ ンポンシミュレータを製作することである。

# 2 研究の内容

 VHDL 言語を使用し、FPGA を用いたピンポンシ ミュレータと操作用のコントローラを製作した。

VHDL はハードウェア記述言語(HDL)の一種で、 主として論理回路、特に FPGA や ASIC などの設計 で使われるものである。プログラムの開発には Xilinx の ISE を使用した。

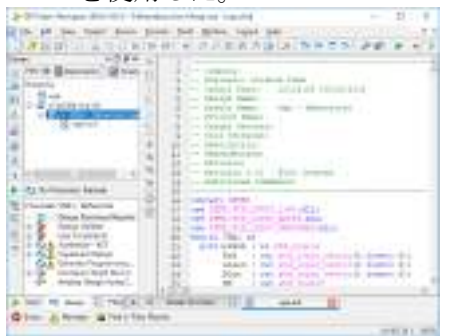

### 開発環境 Xilinx ISE

FPGA は Field Programmable Gate Array の略 で即座にその場で HDL を使ってプログラム可能な 論理回路デバイスで、この FPGA が搭載された BASYS2 という基板を使用し研究を進めていった。

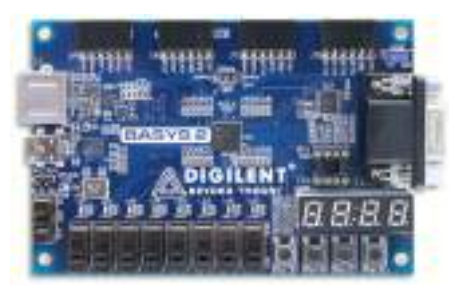

### BASYS2 外観

この基板には FPGA Spartan-3E のほか動作テス ト用のスイッチや LED、ディスプレイ接続用の VGA 端子などが載っている。

### 3 研究過程

4~6月:VHDL による画像表示演習 7~8月:ブロック崩しの製作 9~11 月:ピンポンゲームの製作 ブロック崩しの発展 コントローラの製作 12~1月:プログラム修正、追加

研究者:荒川 楓真 加納 直樹

坪井 星凪

#### 4 研究の成果

### (1) VHDL による画像表示演習

最初に VHDL の使い方と画像表示回路の仕組み について理解するために演習を行った。国旗表示 や秒カウンタの製作、押しボタンスイッチのオン オフによる表示文字の切り替え等を行った。

これらの演習から、VHDL の基本文法と液晶ディ スプレイに画像を表示させる方法について理解 を深めていくことができた。

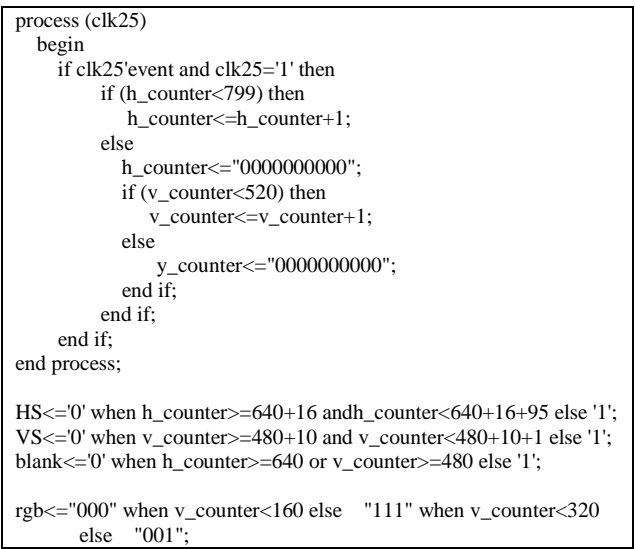

# 画像表示制御の VHDL プログラム

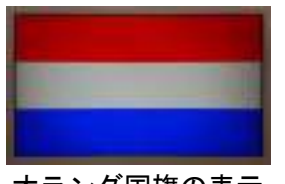

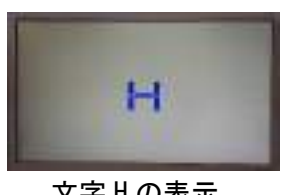

オランダ国旗の表示 文字 H の表示

# (2) ブロック崩しの製作

ピンポンシミュレータの元となるブロック崩 しの製作をした。パドルを左右に動かしてピンポ ン玉を跳ね返し表示されているブロックを消し ていくものである。これにより一通りブロック崩 しの各動作の仕組みとプログラムの構造につい て理解できた。

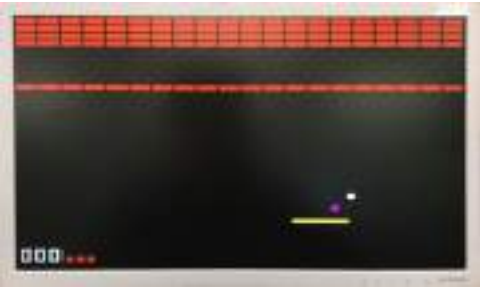

プレイ画面

# (3) ピンポンゲームについて

ブロック崩しで得た知識を使い 1 対 1 で遊ぶこ とができるピンポンゲームを製作した。

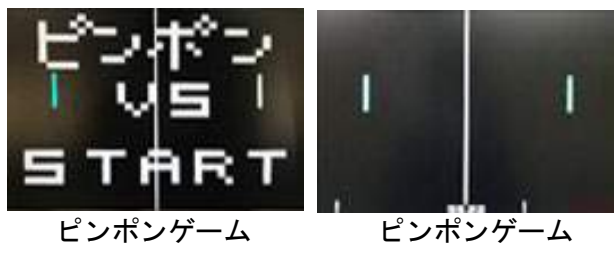

スタート画面 プレイ画面

パドルの形を縦長に変更し、当たり判定や移動 の制限を設けた。また、ピンポン玉が各画面端に 当たると表示が消え、点数がカウントされる仕組 みとなっている。ゲームの残り時間を示すタイマ ーと得点のカウントとの組み合わせから勝敗が 決まるようにした。

### (4) ブロック崩しの発展

ブロック崩しの発展として、様々な機能を追加 した。2 つのピンポン玉に対するパドルの自動操 作機能では、パドルとピンポン玉の位置関係を12 通りのパターンに分け、それぞれに決められた動 きを与えた。

たとえば、ピンポン玉1の座標がピンポン玉2 より低くかつパドルより高い場合には

・パターン A:パドルの座標に6足し続ける

・パターン B:パドルの座標に1足し続ける

・パターン C:パドルの座標に6引き続ける といった動作をプログラムした。

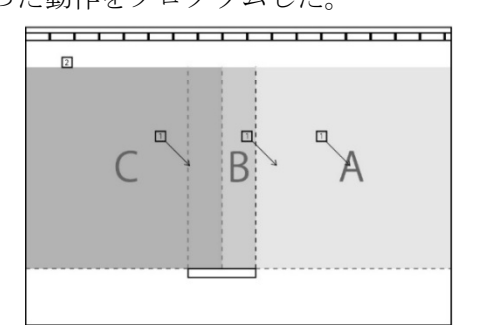

if v dir='1' and v pos $>v$  pos2 then if h\_dir='1' then if pad\_h\_pos+pad\_h\_size<=h\_pos+10 and pad\_h\_pos+pad\_h\_size<640 then pad h pos<=pad h pos+6; elsif pad h pos+pad h size>h pos+10 and pad\_h\_pos+pad\_c\_size<h\_pos and pad\_h\_pos+pad\_h\_size<640 then pad\_h\_pos<=pad\_h\_pos+1; elsif pad\_h\_pos+pad\_c\_size>h\_pos+10 and pad\_h\_pos>6 then pad\_h\_pos<=pad\_h\_pos-6; end if; end if; end if;

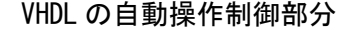

### (5) コントローラの製作、機能

基板上の押しボタンスイッチは小さいので文 化祭での実演に向けて専用のコントローラを製 作した。MDF 材のケースに穴あけを行い、そこに ジョイスティックや押しボタンスイッチを取り 付け、コントローラの裏側で配線を行い BASYS2 に接続した。

パドルはジョイスティックを上に倒すと前進、 下に倒すと後退、右に倒すと右に前進、左に倒す と左に前進する。4 つの押しボタンはゲームの開 始などそれぞれ別の機能を持たせた。

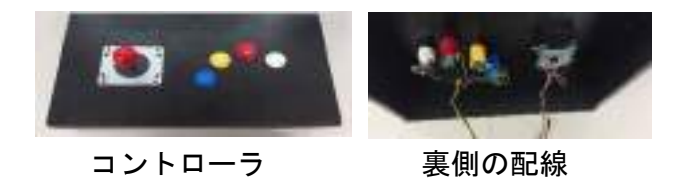

# 5 まとめ

#### (1)成果

普段は触れることのない VHDL や FPGA に触れる ことでハードウェア・ソフトウェアの分野らにつ いて多くのことを学び、また深めることができた。 (2)課題

ピンポンゲームでは、文化祭展示の段階では動 作エラーが多く修正するのに時間がかかった。追 加機能としてタイマーや点数のカウントのプロ グラムを製作したが、点数が入るごとにタイマー をリセットすることがどうしてもできなかった。 パドルの自動操作中にパドルとピンポン玉の跳 ね返る角度が逆になってしまうバグやパドルの 移動中はピンポン玉が跳ね返らないなどの不具 合が残っている。

また、当初はコントローラにプログラム自体の 「ON/OFF」機能を持たせたスイッチを用意してい たが、ケースのパネルが厚くて取り付けるができ なかった。

### 6 チームの感想

【 荒川 楓真 】

FPGA、VHDL を初めて使い、全く知らないことで 最初は戸惑ったが、演習や研究を行っていくうち に、だんだんわかるようになった。

【 加納 直樹 】

 初めは、課題研究の期間が 1 年間と聞いて長い と思ったが、実際に課題研究が始まるとやること が多く、この 1 年間はとても短く感じた。

【 坪井 星凪 】

 VHDL 言語を初めて使用してプログラミングを 行った。最初はわからなかったが扱っていくうち に慣れていくことができた。

# LED イルミネーションの製作

研究者 馬渕将大 渡部俊之輔 アルベスジョナタス

# 1 はじめに

今回の研究での達成目標は、3年間で学んだこ とを活かし、LED イルミネーションを製作し、大 垣市の展示会に展示することで大垣市への地域 貢献をすることです。

# 2 研究の内容

本研究ではまず、LED を順番に点滅させるため の Arduino でのプログラム作成、pcbe を使った 基板のパターン設計および基板の製作、そして展 示する舞台が大垣ということで松尾芭蕉と水門 川をモチーフにした板を製作しました。

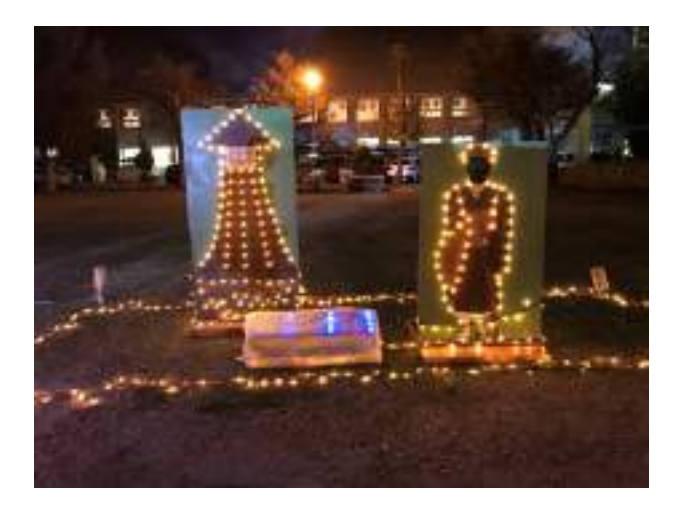

完成した LED イルミネーションパネル

### 3 研究過程

- 4・5月…イルミネーションのデザイン案を 考える。
- 6月………イルミネーションの点滅方法を 考える
- 7月………文化祭用のイルミネーションの 展示案、部品を考える。
- $8 \cdot 9 \cdot 10$ 月 文化祭用のプログラム・基板の 製作

11・12月…大垣イルミネーション展示 用の製作・仕上げ

### 4 研究の成果

### (1) pcbe について

pcbe では基板のパターン設計を行いました。 基板作成では2種類の基板を設計しました。1つ は LED や抵抗などおおもとの基板を設計し、も う1つは基板を収束する基板です。

収束基板を作った理由としては Arduino の使 えるピンが 6 ピンのみしかなかったためまた配線 をまとめるためにも収束用の基板を製作しまし た。

文化祭用の基板を作成したときに銅線が多く なってしまったため、大垣のイルミネーションを 作る際には銅線をできるだけ減らすためにも銅 箔をつなげるようにしました。

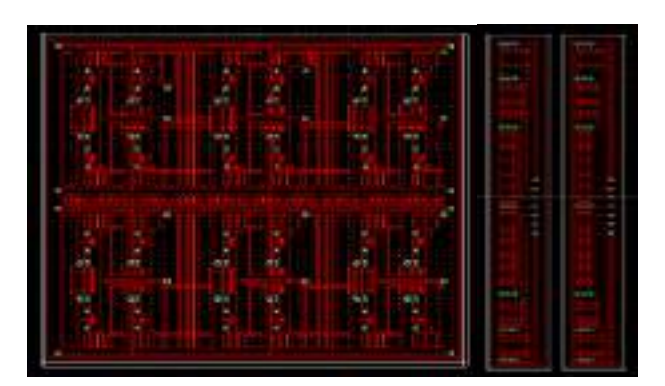

pcbe パターン設計

### (2)基板の製作について

pcbe で作成したパターンを参考に基板を製作 しました。エッチングでは、ポジ感光基板に現像 しました。自分たちが作る基板の量がかなり多か ったので、1枚1枚エッチングし、現像するのが 大変でした。

エッチングが完成したら、穴あけ、はんだ付けを 行いました。三人で分担して効率よく行いました。 基板同士を接続する際に、エッチングで現像され なかった部分などを見つけ LED が正常に光るよ う修正していきました。

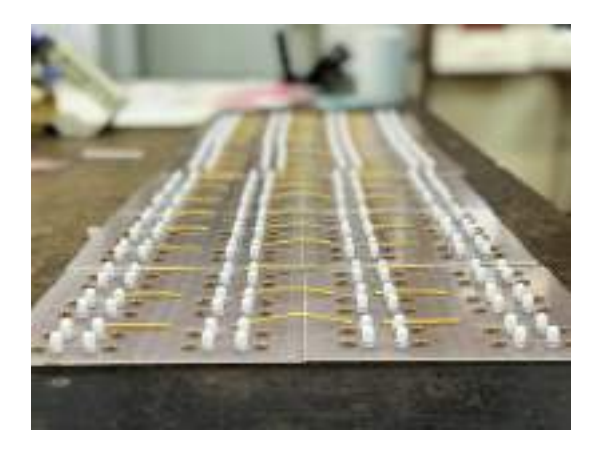

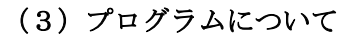

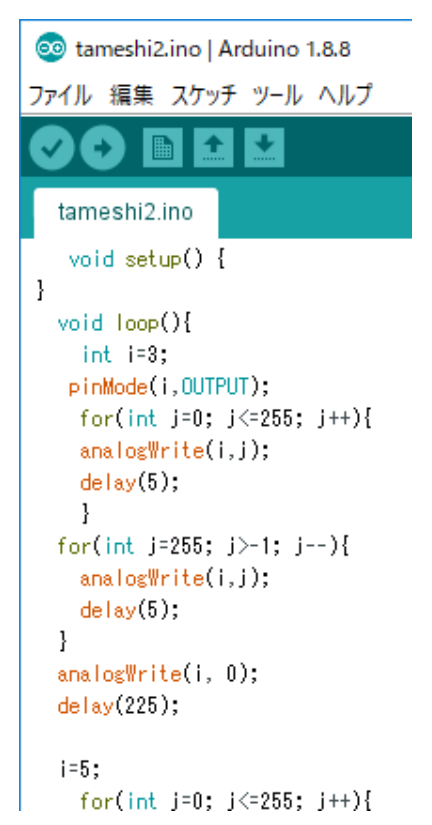

このプログラムは私たちが今回自分たちで作 成し、使用したものです。

最終的には製作した基板とつなげて LED を順 番に点滅させました。

プログラムは Arduino IDE というソフトウェ

アを使ってプログラム作成をしました。最初は degitalwrite 文を使ってプログラムを行っていま したが、ただついて消えるだけの degitalwrite 文 より、analogwrite 文のほうが明るさ調節するこ とができ、よりイルミネーションらしい点滅がで きるということで analogwrite 文を使いました。

# 5 まとめ

# (1)成果

これまでの実習で得た基板のつくり方などを 活かし自分たちで一からイルミネーションを製 作することができた。また、Arduino という使っ たことのないものも上手く利用し、作品にあっ た LED 制御ができた。

# (2)課題

今回の課題研究での課題点は、川に使った LED の基板をただビニールで覆っただけの防水加工 しかできてなく、防水にしても見映え的にも悪 かったことです。樹脂ポッティングなどもう少 し考えて工夫したかったです。

# 6 チームの感想

【アルベス ジョナタス】

Arduinoは初めてだったけど慣れない中で自分 達の思うプログラムを一から作成できてよかっ たです。

【馬渕 将大】

今までの実習で学んできた pcbe やエッチング を思い出しながら基板を一から作成しより理解 を深められたと思いました。

【渡部 俊之輔】

スロースタートだったため、もう少し計画通り に進めればもっといい作品ができたと思いまし た。

# 3D プリンタの活用研究

研究者:問山 晴生

# 1 はじめに

私は今まで実習などを通してものづくりの難 しさを痛感した。そのため、設計製図の作成に重 きを置き、3Dプリンタを用いて、描いた図面(立 体物)を成形したいと思い、この研究を選択した。

# 2 研究の内容

3Dモデリングソフト Autodesk fusion360 に ついて基本操作を学びながら、立体物を描き、3 Dプリンタで、3DCADなどの3次元ソフトウ ェアで設計された3次元データを元に断面形状 を積層し、立体物を成形する。

### 3 研究過程

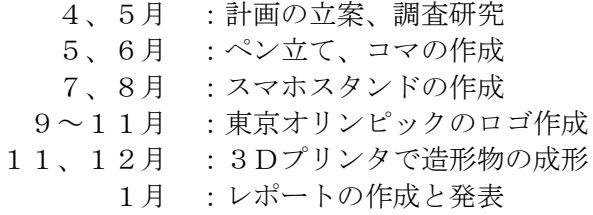

# 4 研究の成果

### (1)ペン立て、コマの作成

私は fusion360 の使用方法を理解していなかっ たため参考図書で図形の設計を行った。

fusion360 でペン立てを設計するにあたり、は じめに、平面のスケッチを作成した。その後、押 し出しコマンドを使って平面の図面を立体にし た。立体の図形を作っても、ペンは入れられない ため、設定で切り取りを使用すると中をくり抜く ことができた。そして見栄えを整えるとペン立て ができた。

コマの作成では、学んだコマンドは回転コマン ドである。まず断面の図面を作成し、その後回転 コマンドを使うと先ほど設計した断面が360 度回転した図形を設計できる。

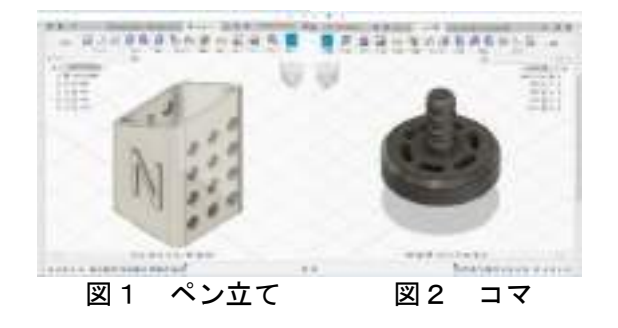

### (3)スマホスタンドの作成

スマホスタンドでは寸法拘束、形状の押し出し や修正コマンドの使用方法について学んだ。ここ までは、書籍を参考に作業し、 fusion360 につい ての理解を深めることができた。

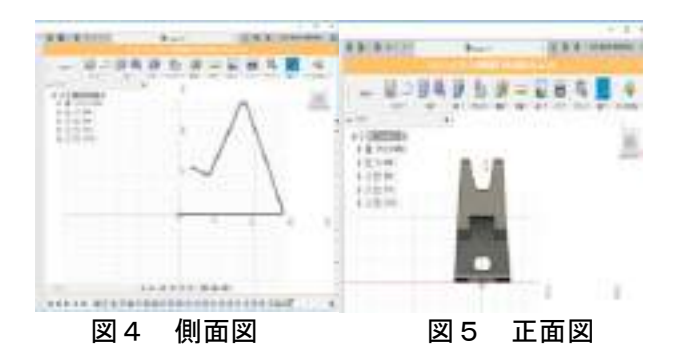

### (2)東京オリンピックのロゴ作成

今年開催される東京オリンピックのロゴの作 成を行った。これまでは参考図書を使って設計を 行ってきたが、ここではロゴ作成サイトを参考に して図面を設計した。作成手順は下記のとおりで ある。

- ① 正12角形を作成する
- ② 各辺の中点をとる
- ③ 半分の長さからなるひし形を作成する
- ④ 正方形に近い図形を作成する
- ⑤ 残ったところに正方形を書く
- ⑥ ひし形中点をとる
- ⑦ 中点つないで細長い長方形を作っていく
- ⑧ 中点をつないで長方形を作っていく
- ⑨ とった中点をもとに正方形を作っていく
- ⑩ 余分な線を消していく

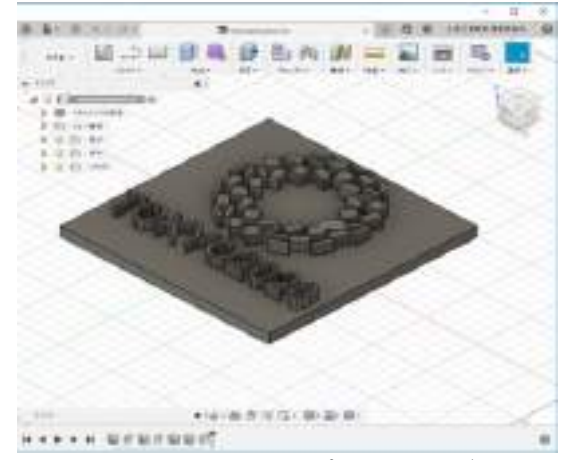

図6 東京オリンピックのロゴ

# (4)3Dプリンタについて

3Dプリンタは設計した fusion360 でのデータ をもとに、人がいなくても自動で立体物を成形す る。自らの手や工具などを使用して作品を製作す ることより、ミリ単位で正確にものづくりができ るため非常に便利である。成形する工程を図7か ら図10に示す。

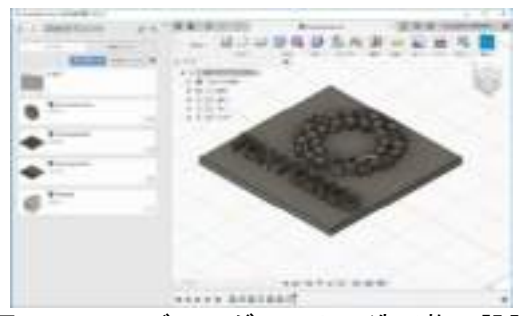

図7 3Dモデリングソフトで造形物の設計

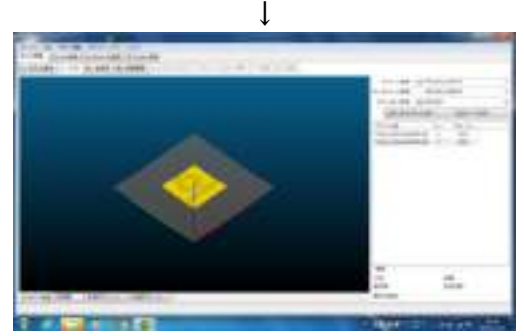

図8 スライサーを用いてGコードに変換

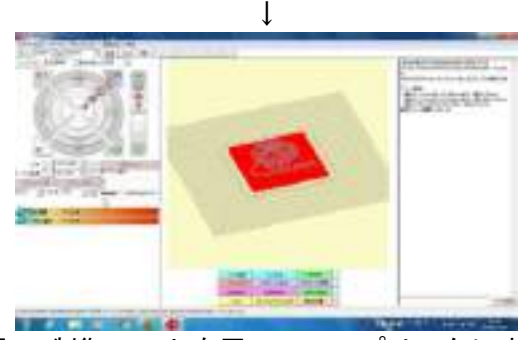

図9 制御ソフトを用いて3Dプリンタに出力

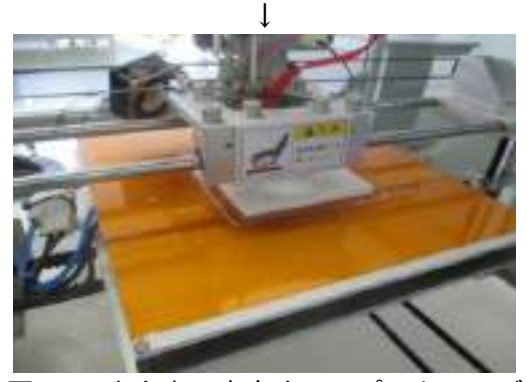

図10 出力中の東京オリンピックのロゴ

# (5)作品

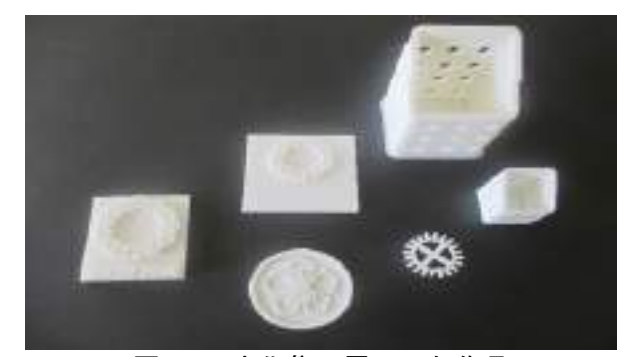

図11 文化祭に展示した作品

fusion360 を使いその後3Dプリンタを用いて 造形物を成形した。コンピュータなどのスペック などの仕様上、成形する範囲は限られていたが、 実際に自分の思い描いた作品を作ることができ た。

# 5 まとめ

### (1)成果

最初は使い方など全く分からずに本当に作品 を作ることができるのか不安だったが、 fusion360 の基本操作について理解することがで き知識を増やすことができた。

また、立方体の中心をもって動かすと様々な方 向から図形を見ることができることに気づき、よ り正確に図面を設計することができた。文化祭の 時に作品を展示できた。

### (2)課題

・コマンドに対して、まだ理解が浅いことである。 設計をするにあたり、様々なコマンドがあるが複 雑な図面や曲線などに対して、まだ自分で選んで コマンドを使うのが難しいため、コマンドの内容 を覚えて取り組みたい。

・寸法に関しても複雑な図形や小さい図形の角度 を測るときなどは、非常に時間がかかってしまう ことである。また、パソコンがフリーズしまうこ とがあった。必要のないところの寸法を測らない ようにするか、別のコマンドで長さを合わせるな ど工夫して取り組みたい。

### 6 感想

課題研究を通して fusion360 の使い方や基本的 な知識を学ぶことができた。また、複雑な作品を 作成することができたことが、大きな自信に繋が った。

現在、科学技術や医療などの分野で使われてい る3Dプリンタを使用して、自分で考えた立体物 が形になって嬉しく感じた。この課題研究で得た 体験を今後に生かしていきたい。

# Raspberry Pi によるフィジカル・コンピューティング (サーバ構築、顔認識)

研究者:近藤 拓海

:中島 暢慎

# 1 はじめに

本研究の達成目標は、2つある。

1つ目は、顔認識をした座標をもとに、 Raspberry Pi に接続したモータを制御して、追尾 式のカメラを目指す。理由としては、現在人口知 能は急速に発展おり、その中でより精度の高い処 理を行うためにはどうすればよいか知りたかっ たためである。

2つ目は、サーバの構築やリモート通信を通し て Raspberry Pi の基本的な知識・技術の習得を する。理由は、Raspberry Pi は教育用途だけでな く、産業用途でも使われるようになったことで今 後 Raspberry Pi の基本的なことを知っておくべ きだと考えたためである。

# 2 研究の内容(中島)

私の研究ではリモート通信の1つに VNC 接続 を使った。VNC 接続とは別のコンピュータの画 面を自分が使っているコンピュータに表示させ るというものである。

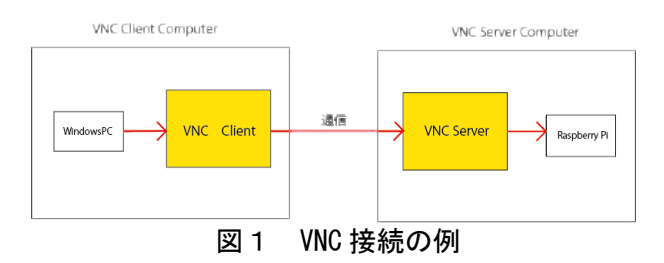

サーバ構築では DLNA というサーバを研究し た。DLNA とは家電やタブレット端末等 LAN を 通じて動画・音楽・写真をやりとりできるように するためのガイドラインのこと。Raspberry Pi に 入っている音楽や写真を Windows で表示させた。

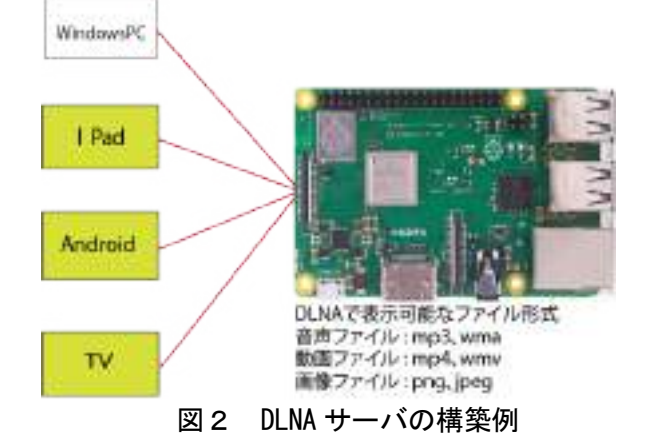

# 3 研究過程(中島)

- 4月 テーマ設定 計画書の作成
- 5月 研究内容に関する調査・研究
- 6月 Raspberry Pi の初期設定
- 7月 SSH・VNC 接続
- 8月 samba の設定
- 9月 apache に関する調査・研究
- 10月 DLNA に関する調査・研究
- 11月 apache サーバの構築
- DLNA サーバの構築
- 12月 レポートの作成
- 1月 資料の作成と発表

# 4 研究の成果(中島)

本研究で Raspberry Pi を使うことで早い段階 で Linux についての使い方や知識を学ぶことが できた。様々な設定をしていくことで Linux コマ ンドやファイルマネージャの仕組みが分かった。 また、VNC や SSH 接続をしたことで一部のポー ト番号の働きを理解することができた。

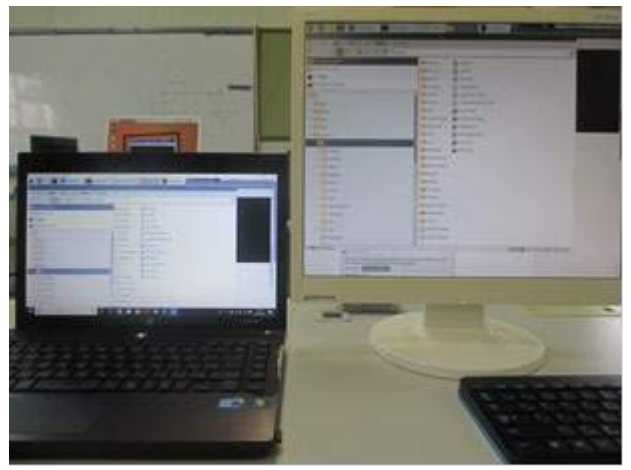

図3 VNC 接続した画像

また、DLNA を使ってスマホに入っている音楽 を、ワイヤレスでオーディオ機器から再生するこ とや、録画した番組を他の部屋にあるテレビやタ ブレット端末で視聴できるようになり、音楽・ビ デオプレーヤにすることができた。

Raspberry Pi を研究したことで日常生活に役 立てること増え、自分の目標を達成することがで きた。

# 5 研究内容(近藤)

私の研究では OpenCV というライブラリを使 用して、画像処理を行い、顔認識をして顔の座標 を出力するプログラムを作成する。

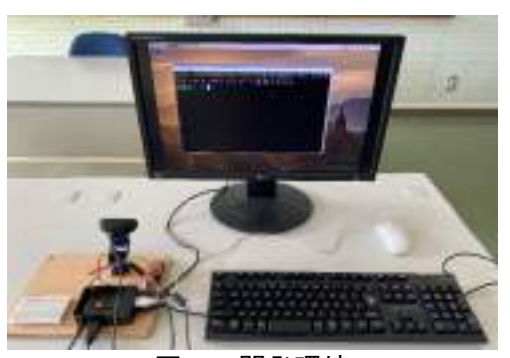

図4 開発環境

本研究で使用したプログラム言語は「Python」 である。なぜならば、様々なライブラリが充実し ているからだ。また、近年とても注目されている 言語でもあるため、習得したいという気持ちは強 くあった。

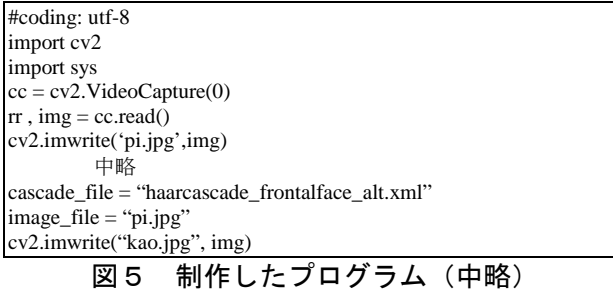

pi@pi:- S python3 kao.py Corrupt JPEG data: 1 extraneous bytes before marke  $00x$ Fall recognise seminants pi@pi:- \$ python3 kao.py Corrupt JPEG data: 2 extraneous bytes before marke -interessing scott. 图の座標 = 184 50 338 330 - интерноситет

図6 プログラム実行結果

# 6 研究過程(近藤)

- 4月 計画書の作成(何を作るか)
- 5月 計画書の作成(どう作るか)
- Python の学習開始
- 6月 深層学習に関する調査・研究
- 7月 開発環境構築(Python 等)
- 8月 開発環境構築(カメラのセット等)
- 9月 開発環境構築(OpenCV 等) プログラムの作成 文化祭の展示
- 10月 プログラムの作成(画像処理)
- 11月 プログラムの作成(顔認識)
- 12月 レポートの作成
- 1月 資料の作成と発表

# 7 研究成果(近藤)

・どんな知識を得たか

Raspberry Pi を通して、現在とても注目されて いる、「人工知能」、「深層学習」、「Python」の知 識を得ることができた。これらの知識は確実に今 後、さらに発展していき、さらに身近なものにな ってくると思われるため、今のうちに知識を得る ことができたのはとてもよかった。

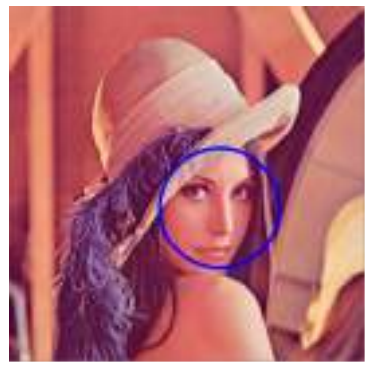

図7 顔を認識・出力

・プログラム作成の難しさ

普段は使う側の立場であったため、本研究で 「作る立場」になれたのは、プログラムの難しさ と、数えきれないほどのエラーを体験することが できたためだ。それは、自分にとって良い経験と なった。

また、0 から深層学習や、Python という新たな 言語を学ぶことができ、自分なりに応用するとき の振れ幅が広がった。

### 8 課題

課題としては、Python の知識不足もあり、大半 のプログラムが引用して使用していたので、わか る行があればわからない行もあるという、引用す るときのデメリットが強くでてしまった。静止画 の認識はできたが、動画の認識には成功しなかっ た。なぜならば、OpenCV の環境に問題があると 考えられる。本来 ON にするはずの設定が ON に なっておらず、また、ON にする方法がわからず、 止まっている現状である。そのため、使用できる 機能に制限があり、本研究では特にリアルタイム 認識ができないため、今後は設定の操作方法を改 めて確認し、問題を解決したい。

また、HTML 文や apache サーバの知識不足が あり、簡素なウェブページしか作成できなかった。 ウェブカメラで撮影した動画を構築した apache サーバを使ってウェブページに表示させること が二人での最終到達目標であったが、この目標は 達成できなかった。

TWE-Lite と Arduino を初めて使い、何も知ら ず戸惑うことが多かったですがみんなと協力し て学んでいくうちにだんだんと知識がついた。

# Raspberry Pi によるフィジカル・コンピューティング (AI スピーカーの研究)

研究者:本田 哲也

二見 翔

# 1 はじめに

研究における達成目標は、2つある。1つ目は、 音声での質問に対しての応答である。理由は、文 化祭でAIスピーカーの発表を聞き、AIに興味 を持ち、私たちはAIスピーカーの研究をしたい と思ったからである。2つ目は、家電制御である。 身近な家電を制御し、生活に役立てるものを作り たいと思ったからである。

### 2 研究の内容

本研究では、Raspberry Pi を使ってどの質問に も答えることができるAIスピーカーを製作し、 家電制御をすることにした。APIを利用して開 発環境設定をした。その後、身近にある家電の操 作をできるように部品を組み立て、設定した。

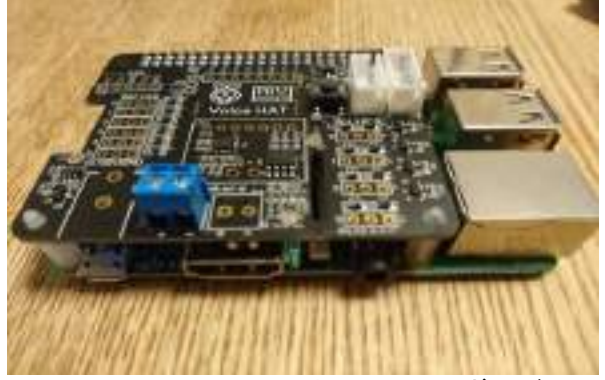

図1 RaspberryPi3 と VoiceHAT ボード

RaspberryPi と Google AIY Voice kit は先輩が 製作したものを再利用した。初期設定では参考文 献の記載された OS を使用した。この OS を使用 したことで参考文献どおりに進めることができ た。また、サンプルコードをダウンロードするこ とで効率よく研究ができた。

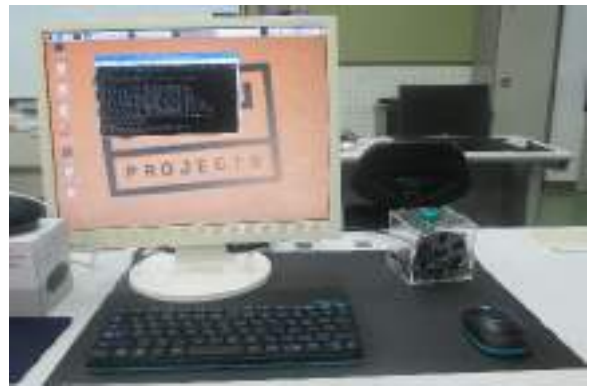

図2 起動画面

### 3 研究過程

- 4月~ 7月 AIスピーカーに関する調査 8月~ 9月 Raspberry Pi の設定 10月 AIスピーカー製作用プリント 基板への部品実装と動作試験
- 11月~ 12月 Google AIY Voice Kit の設定 Raspberry Pi の設定と動作試験 1月 家電制御動作実験
	- レポートの作成、発表準備

### 4 研究の成果

### (1) Wi-Fi・スピーカー・マイクの確認

最初に、ネットワーク接続・スピーカー・マイ クの動作確認を行う。「Check Wi-Fi」と「Check audio」をそれぞれクリックすると動作確認を行 うことができる。

| 计解除方式内                                                                                | $-0.02$ |
|---------------------------------------------------------------------------------------|---------|
| <b>MARKET BRACK MARKS</b><br>タブローヘルプ20                                                |         |
|                                                                                       |         |
| Li dedicto<br>T.S. Tor. Lot 10-L<br>rate kitter to class.                             |         |
|                                                                                       |         |
|                                                                                       |         |
|                                                                                       |         |
|                                                                                       |         |
|                                                                                       |         |
|                                                                                       |         |
| <b>PERMITTE</b>                                                                       | $-0.1$  |
| イルカ 編集日 タブリ ヘルプけ                                                                      |         |
| have young box (x3) doubsided all them a<br>Fest, exvit                               |         |
| on base the tool nearly (p/s) .<br>pos mee roofs, grain tried and may "maring, 2 2 3" |         |
| ISL P'A                                                                               |         |
| <b>ALBATAR</b><br><b>BUTCH!</b>                                                       |         |
| at great own colors (you) a                                                           |         |
| SAURA card seems to be were inpr<br>vice fator on votes                               |         |
| 1                                                                                     |         |

図3 Wi-Fi とスピーカーの動作確認

# (2)APIの設定

APIとはソフトウェアやアプリケーションなど の一部を外部に向けて開発することにより、第三 者が開発したソフトウェア機能を共有できるよ うにしてくれるものである。

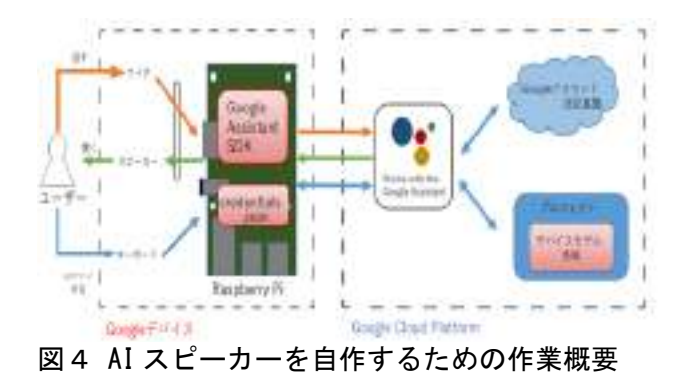

(3)AI スピーカー製作用プリント基板とは トランジスタ技術 2018 3 月号の付録に付いてい る基板は、Raspberry Pi の拡張ボードである。 MEMS マイク 2 個、赤外線リモコン送受信回路、 赤外線アレイ・センサ、LED8個を搭載している。 外部スピーカーを接続し、Raspberry Pi に装着す るとAIスピーカーとして動作可能となる。

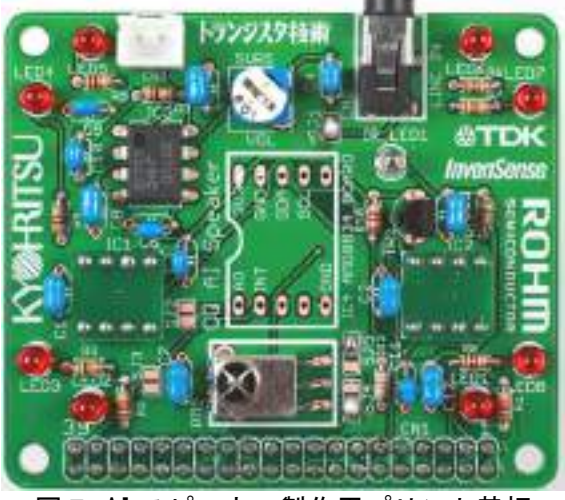

図5 AI スピーカー製作用プリント基板

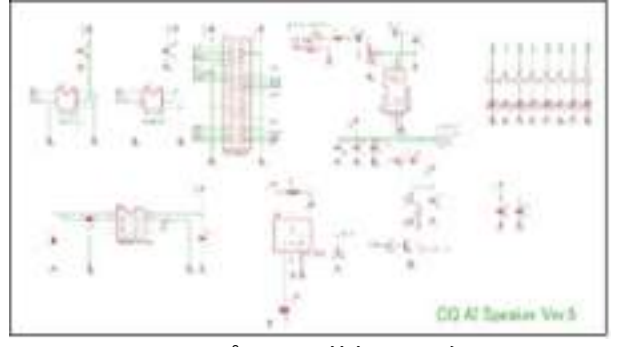

図6 プリント基板の回路図

# (4) 家電制御するために行ったこと

ブレッドボードに赤外線LEDを実装してAIス ピーカーと接続し、スマホやカメラを使い赤外線 LED が光っているかの確認をした。

参考文献をもとにファイルやコードがあり、そ れを参考にして作業を進めた。

### (5)テレビの操作

RaspberryPi に赤外線LEDを接続、テレビに 向け、「src/demo.py」と入力ことでデモプレイが 実行される。その後、「Listening…」と表示され るので「テレビをつけて」と言うとテレビがつく。 同様に「テレビを消して」と言うとテレビが切れ る。「チャンネルをあげて」と言うとチャンネルが 1つ変わる。同様に「チャンネルを下げて」と言 うとチャンネルが変わる。

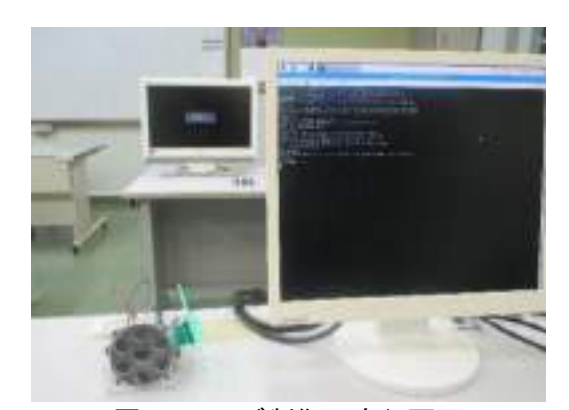

図8 テレビ制御の実行画面

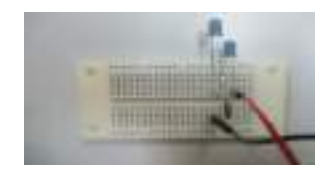

←使用した赤外線LED

#### 5 課題・考察

質問に答えることができるAIスピーカーを 作成することができた。しかし、完成に至るまで かなり時間がかかってしまった。

課題としては、「OK Google」といえば日本語 で質問できるAIスピーカーを目指していたが、 「OK Google」と言うと英語で質問や返答も返 ってくること。最初は照明の制御をしようとして いたが、照明の制御は本に詳しく書いていなかっ たが、テレビの制御は詳しく書いてあり、変更を することにした。変更をする決断が遅く時間がか かってしまった。最終的にテレビを操作すること ができた。だが、到達目標であった音声での家電 製品の制御は結果的に自分たちの理解不足であ り、効率よく進めることができなかった。

### 6 チームの感想

Raspberry Pi というものは何もわからない状 態で、様々な専門用語がでてきたため、理解に苦 しんだが、インターネットや本で調べたり、先生 に聞いたりして、研究を進めてきた。研究の終盤 では当初にわからない単語の意味も困ることな く研究を進めることができた。また、製作用プリ ント基板のはんだ付けをしたことで一から作る 楽しさや難しさも学ぶことができた。

課題研究を通して、私たちの持っている知識や 技術のレベルを改めて確認することができ、自分 の持っている力さらに力をつけることができた。 そして、ものづくりの楽しさ苦しさも学ぶことが でき、大学、就職につながる様々な体験をするこ とができた。

# スマートフォンを使用した遠隔制御

研究者:鷲野 太郎

矢野 海

# 1 はじめに

私たちは、先輩方が研究を行っていた Arduino を使用した無線通信と近年注目されている XR コ ンテンツの 1 つである AR について興味をもった ため、本研究を行った。

# 2 研究概要

Arduino と Android で Bluetooth を使用した 無線通信を行い、Arduino のセンサで測定したデ ータを Android に送信する。Arduino のセンサは 温湿度センサとダストセンサを使用し、部屋の温 度・湿度・埃の量を測定する。

Unity で Android の AR アプリを製作する。AR で魚を表示し、Arduino で測定した部屋の温度に よって表示する魚を切り替えられるようにした。

### 3 研究成果

### (1)Arduino

温湿度センサとダストセンサで部屋の温度・湿 度・埃の量を測定し、Bluetooth 通信モジュール を使用して、Android にデータを送信する。

Arduino の回路は、図1のように組んだ。3 つ のセンサの他に Android と正常に通信ができて いるかを確認するための LED とタクトスイッチ も追加した。

プログラムでは、各センサの制御と埃の量の計 算や Bluetooth のシリアル通信の設定、Android へのデータの送信を行った。

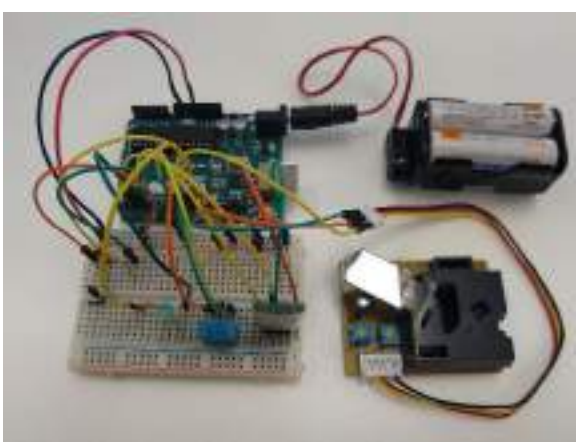

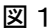

### (2)Android Studio

Android Studio は、Google が提供する Android プラットフォーム向けアプリケーションソフト ウェア開発用の統合開発環境である。

Android Studio で行うことは、Unity から呼び 出す Arduino とのデータの送受信を行う関数の 作成と Android の Bluetooth 機能の使用設定を 行い、Arduino と Andr oid の Bluetooth 通信と Unity からの関数の呼び出しに成功し、図2のよ うな画面を作成することができた。

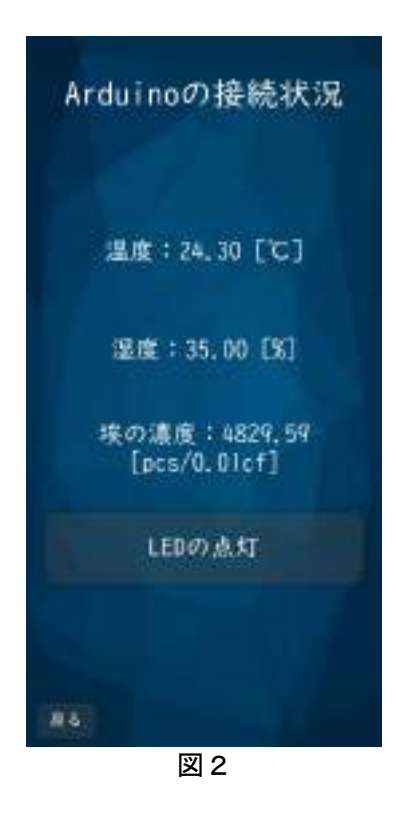

### $(3)$  Unity

Unity は統合開発環境を内蔵するゲームエンジ ンであり、AR や VR といった XR コンテンツの 開発にも対応している。

Unity で行うことは、AR 機能の作成と Arduinoのデータをグラフにすることとアプリ全 体の UI 等を作成することである。

AR の機能は、平面を検知したらサンゴを表示し、 図3のように魚を泳がせることである。また、ア プリの機能として気温が変わったら表示する魚 を切り替えることと、図4のようなグラフの作成 も行うことができた。

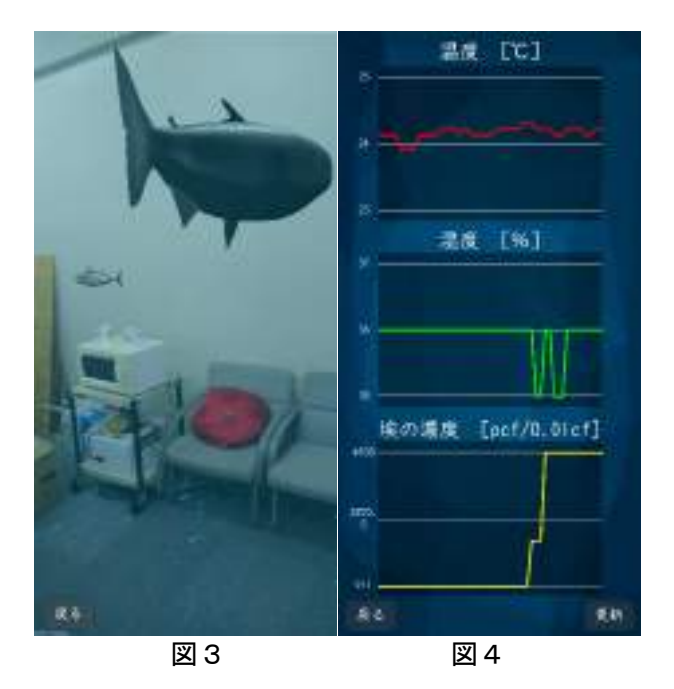

# (4) Blender

Blender は、3DCG アニメーションを作成する ための統合環境アプリケーションである。オープ ンソースのフリーウェアであり、世界中のユーザ に利用されている。

Blender を用いて、18 匹の魚の 3D モデルを作 成した。モデリング、マテリアル、アニメーショ ンを行った。モデリングは、物体の形状、基礎を 作ることである。マテリアルは、物体の質感のこ とでモデリングしたメッシュにマテリアル設定 を行うことで質感を表現する。設定項目を適切に 設定することで、金属、木材、プラスチック、ガ ラスなど様々な質感を表現することができる。今 回の研究では画像テクスチャをマテリアルとし て使用した。様々なアニメーション作成機能が用 意されており、機械部品の動作のような変形しな いアニメーショ ンや人体のように変形するア ニメーションにも対応することができる。ボーン を計5個 3D モデルにつけ、滑らかに動かせるよ う数値を調整した。

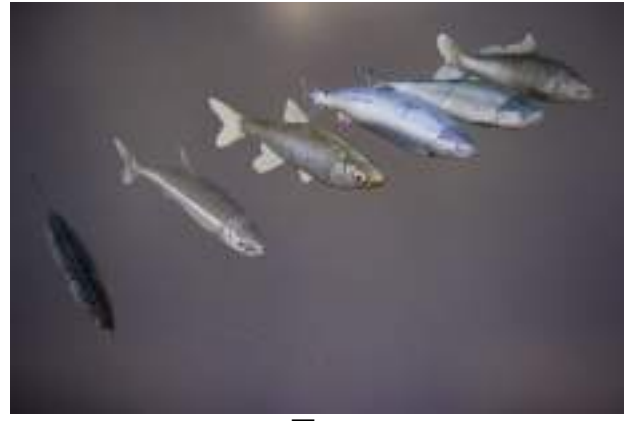

### $(5)$  PicsArt

写真を簡単にアーティスティックな印象に画 像加工できるアプリである。

魚の画像を Lowpoly にするために使用した。 Blender でも行うことができるが、手間がかかる ため、本研究では PicsArt を使用した。

# 4 まとめ

# (1)成果

Arduino と Android の無線通信に成功し、 Arduinoのセンサで測定したデータをAndroidに 送信することができた。AR の機能では、うまく 魚の表示と切り替えを行うことができた。また、 表示範囲を部屋の中に限定し、平面検知によって 地面にサンゴを設置することもできた。データを グラフにすることと、Arduino との通信を確認 するための画面を作成できた。

# (2)課題

Arduino の回路で、ブレッドボードを使用した ことで見栄えが悪くなってしまった。また、同期 がうまくできていない時があり、送受信に失敗す ることもあった。

3Dモデルのそれぞれのメッシュの形があんま り揃っていなく、見た目が悪くなってしまいまし た。作成段階のときに3D モデルのサイズを気に していなく、大きさが不揃いだったので、3D モ デルを配置するときに大きさを調整する必要が あった。

# 5 チームの感想

### 【 鷲野 太郎 】

今回の研究は、複数のソフトウェアを使用し たこととハードウェアにも触れたことで多く のことを学ぶことができました。でも、課題も 多く残ってしまったのは残念に思います。また、 AR と Arduino の無線通信という 2 つのことに 挑戦したため、どちらも中途半端になってしま ったというのも後悔しています。

# 【 矢野 海 】

3D モデルを作成するときに、新たな方法を発 見できて効率的に作業することができました。 もっとさらに効率できるところがあると思う ので、ほかの作品などの作成段階を参考にして いきたいです。アニメーションについては今ま であんまり触れることができなかったので、今 回の研究でいろいろなアニメーションやシミ ュレーションを行ってみて、新たなスキルを習 得できてよかったです。

図5

# Linux サーバを用いたネットワーク構築

研究者:髙橋 海翔 藤田 啓翔

### 1 はじめに

ネットワーク、データベースについて興味を持 ち、学習したいと思ったので、この研究を行った。

# 2 研究内容

Linux サーバを運用する上で必要不可欠なセキ ュリティ強化、稼働率の上昇及びデータベースを 利用した Web ページの制作

### 3 研究過程

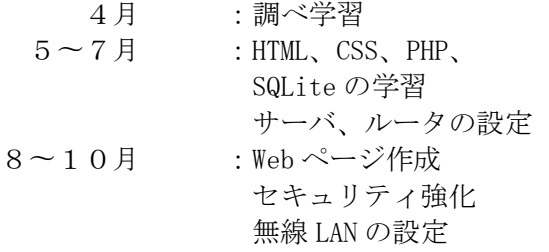

### 4 研究の成果

(1)ネットワーク全体

研究を進めていく中で、以下のネットワークを 構築した。

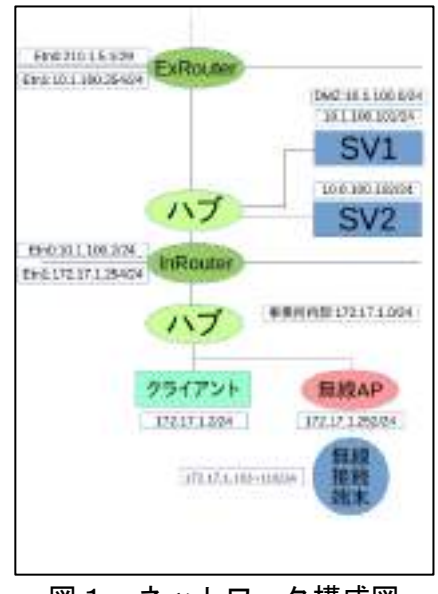

図1 ネットワーク構成図

2台のサーバは同じサービスを提供している。 仮にどちらかのサーバが故障したとしても、もう 1台のサーバが稼働しているため、2台のサーバ が同時に故障しない限り、サービスを提供し続け ることができる。

基本 LAN ケーブルを用い有線で接続しているが、 スマートフォンなどポートが存在しない機器は 無線アクセスポイントを通して無線で接続する

ことができる。基本的なことだがパスワードを設 定し、パスワードを知らないと接続できないよう にした。

### (2)サーバについて

OS は Debian9.4 stretch を使用した。Debian は有志の団体によってフリーソフトウェアとし て配布されており、誰でもダウンロードし利用す ることができる。

### (3)各種サービス

①DNS(Domain Name System)

ネットワーク上でパケットを送受信するた めに IP アドレスでコンピュータを特定しなく てはならないが、数字の羅列である IP アドレ スは人間にとって覚えにくい。そのため DNS を用いてわかりやすいホスト名に変換して利 用する。

DNS は Web サーバやメールの送受信など、 多くの場面で利用されるためサーバ設定の最 重要項目と言える。

#### ②WWW(World Wide Web)

Web ブラウザを用い、ハイパーリンクで結び ついた世界中のテキスト、ファイルなどにアク セスし閲覧できるインターネットを代表する サービスである。

Apache2 を利用しており、ネットワークに所属 している端末から URL「http://jouhou.young.org」 で接続できる。

③SSH(Secure SHell)

ネットワークを経由し他のコンピュータに 接続し、遠隔操作するシステム。接続には公開 鍵認証方式を用い、秘密鍵を持たないホストは 接続不可能になっている。本ネットワークでは クライアントで SV1、SV2 を操作する時に利用 している。

### (4) Web ページについて

#### ①HTML と CSS

HTML とは、Web ページを作成するための 言語で、テキストや画像などを表示させること ができる。またリンクを使って他の Web ペー ジに移動させることもできる。HTML はタグを 使い記述する。

CSS は Web ページの背景や文字の大きさ、 画像の位置など HTML で表示させたものを装 飾するのが主な役割。そのため HTML と一緒 に使われる。

### ②PHP(Hypertext Preprocessor)

PHP はプログラミング言語の 1 つで、HTML の中にプログラムを埋め込むことができる。 HTML で記述された Web ページをブラウザか らの要求に対しサーバが表示させる、「静的な ページ」だ。しかし、PHP はブラウザからパラ メータとともに送られた 要求に対し、サーバ がプログラムを呼び出して処理を実行し、パラ メータに応じた結果を返す、「動的なページ」で ある。

### ③SQL(Structured Query Language)

SQL はデータベースを扱うプログラム言語 である。開発当初は SEQUEL(シーケル)と呼 ばれており、IBM が開発したものだった。

SQL はリレーショナル・データベース (RDBMS)という種類のデータベースになる。 RDBMSではテーブルという表形式の構造でデ ータを管理するようになっている。Excel と同 じで縦列(ROW)を行といい、横列(COLUMN) を列という。そこから SQL を使い、必要なデ ータを問い合わせ、データを得ることができる。 今回私達が使った SQL は SQLite といい、組 み込み型の軽量なデータベースソフトである。 PHP5.3.0 以降に標準で組み込まれており、取 扱いが簡単。Android 端末にも組み込まれてい る。

### 5 まとめ

はじめはサーバ構築についての知識が少なく、 基礎知識、設定方法などを調べ、DNS、Web、メ ール、SSH、DHCP などの基本的なサービスを提 供できた。また、無線アクセスポイントを利用す ることで、有線 LAN に非対応の端末は無線 LAN で接続できるようにした。

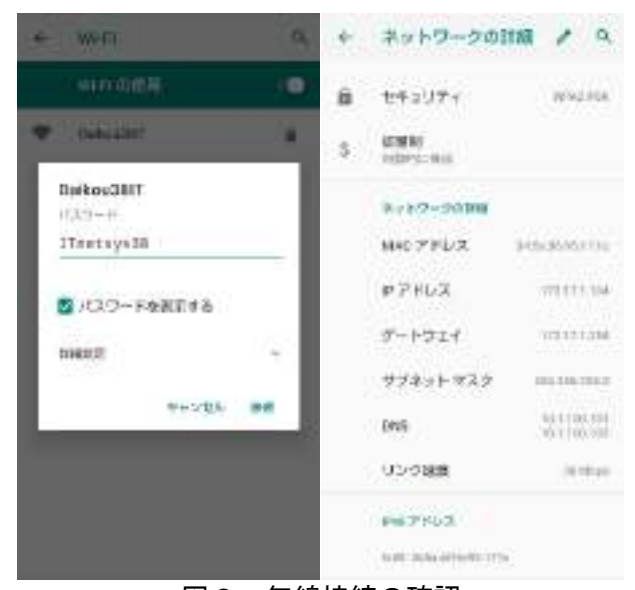

図2 無線接続の確認

データベースを用いたサービスを提供するた めアンケートページを作成した。HTML、CSS を 用いた Web ページの作り方、PHP を用いたデー タの送信、SQL を用いたデータの収集について学 び、Web ページとして実装することができた。

収集したデータは確認用のページで表・グラフ として閲覧することができる。

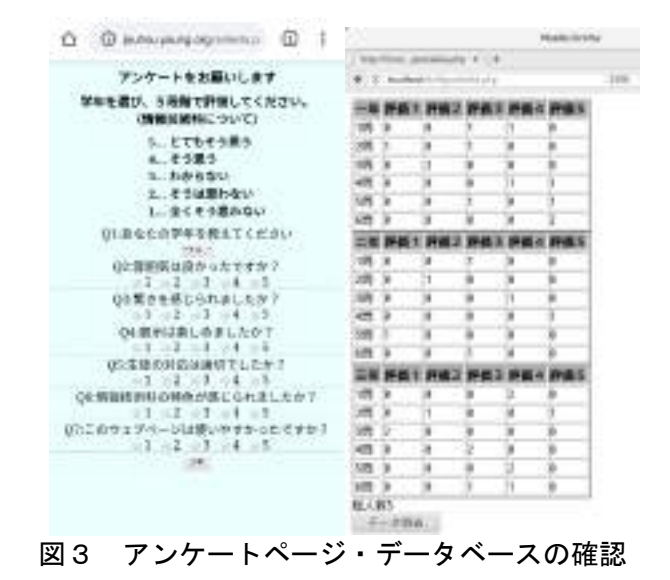

2台のサーバの連携強化、IPv6 の実装、クライア ントサーバスクリプトを用いた Web ページのリ アルタイム更新など、課題は多く残っている。機 会があれば調べ、実装できるようにしたい。

# 6 チームの感想

【 高橋 海翔 】

初めてのことばかりで戸惑いましたが、本やイ ンターネット上の文献などを利用し、少しずつ理 解し進めていくことができました。文化祭までに 形にすることができてよかったです。しかし、課 題も多く、まだ改善できることがあったと思いま す。機会があれば改善させたいです。

【 藤田 啓翔 】

 今回の研究の中で、PHP と SQL のプログラムを 組み立てるのに苦労しました。PHP は C 言語に似 ていると感じ、驚きました。アンケートページと 結果のページを作る中で PHP は HTML や CSS より も難しく感じ、苦労しました。SQL は今まで見た ことがないタイプのプログラム言語だったため、 理解するのが大変でした。まだできることはあっ たけれど、本来の目的は達成できたので良かった です。

# 情報技術科 HP の改善

### 1 はじめに

近年、ICT 社会・ソサエティ 5.0 というワー ドが社会的に浸透し、今やパソコンなしには生 活できないレベルになりつつある。そういった 現代の社会において、学校の宣伝や紹介を、画 面を通して発信していくものがホームページ である。

本校のホームページ内には、情報技術科の学 科ホームページがある。この学科ホームページ を、より分かりやすく正確に外部の方たちへ発 信するために、改善していくことができると考 え、本研究に着手することにした。

### 2 研究の内容

本研究では情報技術科 HP のデザインやアニ メーションに、改善できる点が複数あることに 着目し、ホームページ編集の基礎となる HTML と CSS の知識・技術を習得することから始め た。

今回は主にパララックス・ファビコンについ て改善を行った。

改善するためのコーディングには Windows に標準装備されている、「メモ帳」を使用した。 様々なテキストファイルを扱うにあたって、と ても便利なソフトである。

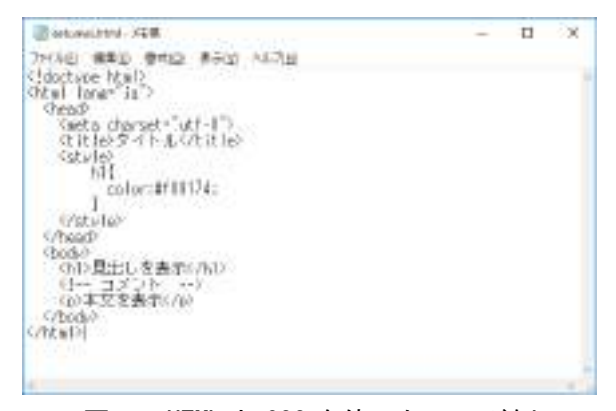

図1 HTML と CSS を使ったコード例

研究者:仙石 幸久

# 3 研究過程

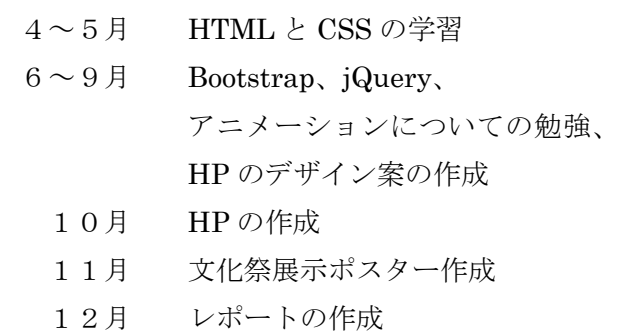

1月 発表準備

### 4 研究の成果

#### (1)アニメーションの追加

アニメーションは、ユーザーの操作によって開 始するものを多く取り入れた。このようにする ことで、文章を読む際に注意がそれることがな いようにしている。

追加したアニメーションはすべて、style タグ内 に書いた。追加したアニメーションは、フェー ドイン、アンダーラインである。

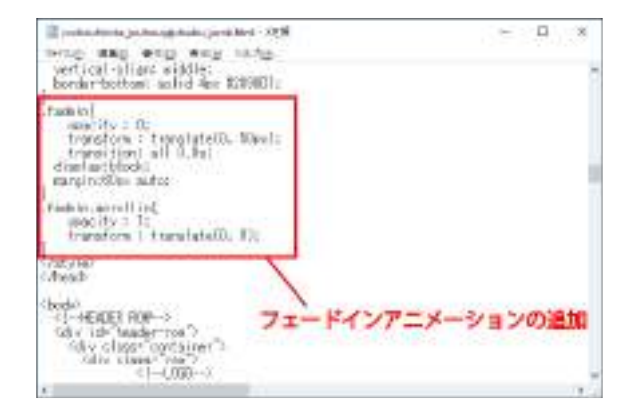

# 図2 フェードインの CSS 設定

# (2)デザインの変更

元々のデザインは、シンプルであると同時に 殺風景な印象を与えていた。

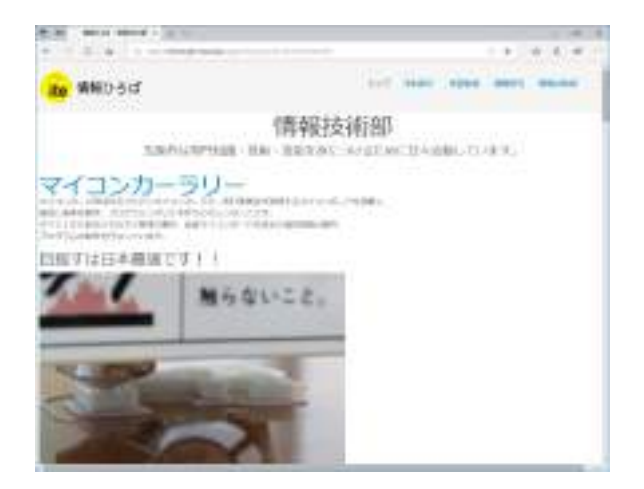

図3 現在の学科ホームページ

変更点として画面上部に写真と文字を入れ た。この写真には、薄い黒のフィルターをかけ ることで写真中央に入れた文字が見やすくな るようにしている。

また、フォントの変更を行った。フォントの 変更は、表題にだけ適用した。これにより、本 文の可読性を失うことはない。

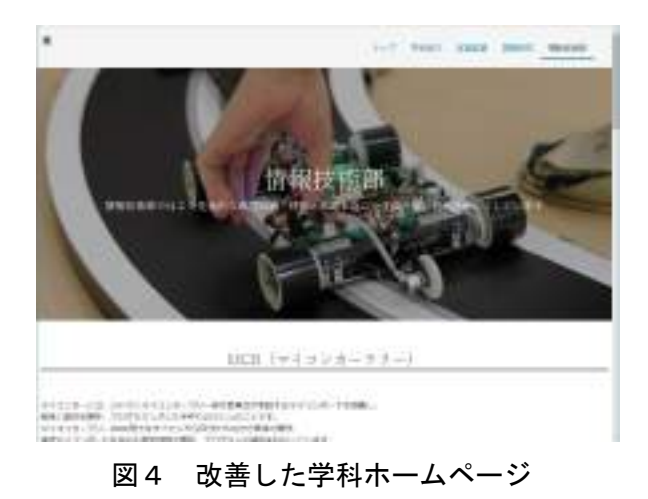

た。しかし、その拡張機能を使用することが できなかった。理由として、Bootstrap の CSS ファイルを読み込めていなかったからだと考 えられる。Bootstrap の読み込み方法は、イン ターネットから CDN を読み込む方法と、あら かじめ CSS ファイルをダウンロードしてお き、CSS ファイルを読み込む方法がある。最初 は CDN を使用した方法を使おうとしたが、適 用することができず、ファイルから読み込む ことにした。そうしたところ、適用すること ができた。

### 6 まとめ

本研究から、ホームページを作成する技術を 学んだ。そして、今まで見てきたホームページ はこのように作られているのだと感じ、アニメ ーションなどを多く使用したホームページを 作成するのはとても難しいということを知っ た。

研究を進めていくうちに、ホームページを作 成するためのオープンソースソフトウェアが 他のプログラミング言語よりも多く感じた。本 研究ができているのはオープンソースソフト ウェアのおかげであるため、オープンソースソ フトウェアを提供されている人たちには感謝 しなければならない。

### 5 考察

本研究では、Bootstrap を使用してホームペ ージを作成している。これにより、様々な拡 張機能を使用することができるようになっ